jura.

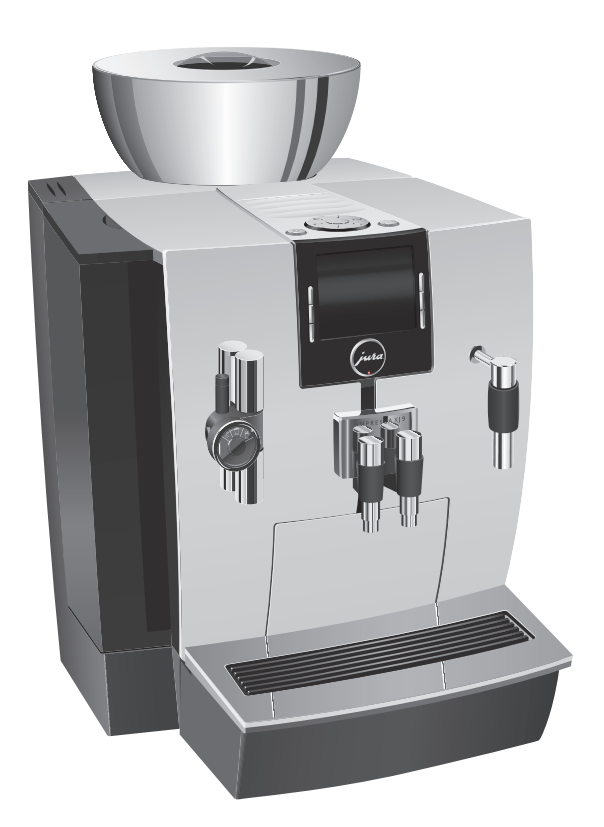

# Modo de empleo IMPRESSA XJ9 Professional

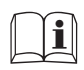

Modo de empleo original<br>Lea el modo de empleo antes de utilizar la máquina.

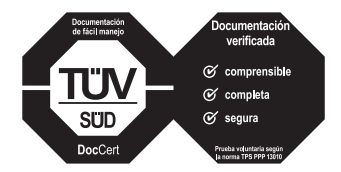

El modo de empleo ha sido distinguido por el instituto de comprobación independiente alemán TÜV SÜD con el sello de aprobación por su comprensibilidad, integridad de contenido y seguridad.

# Su IMPRESSA XJ9 Professional

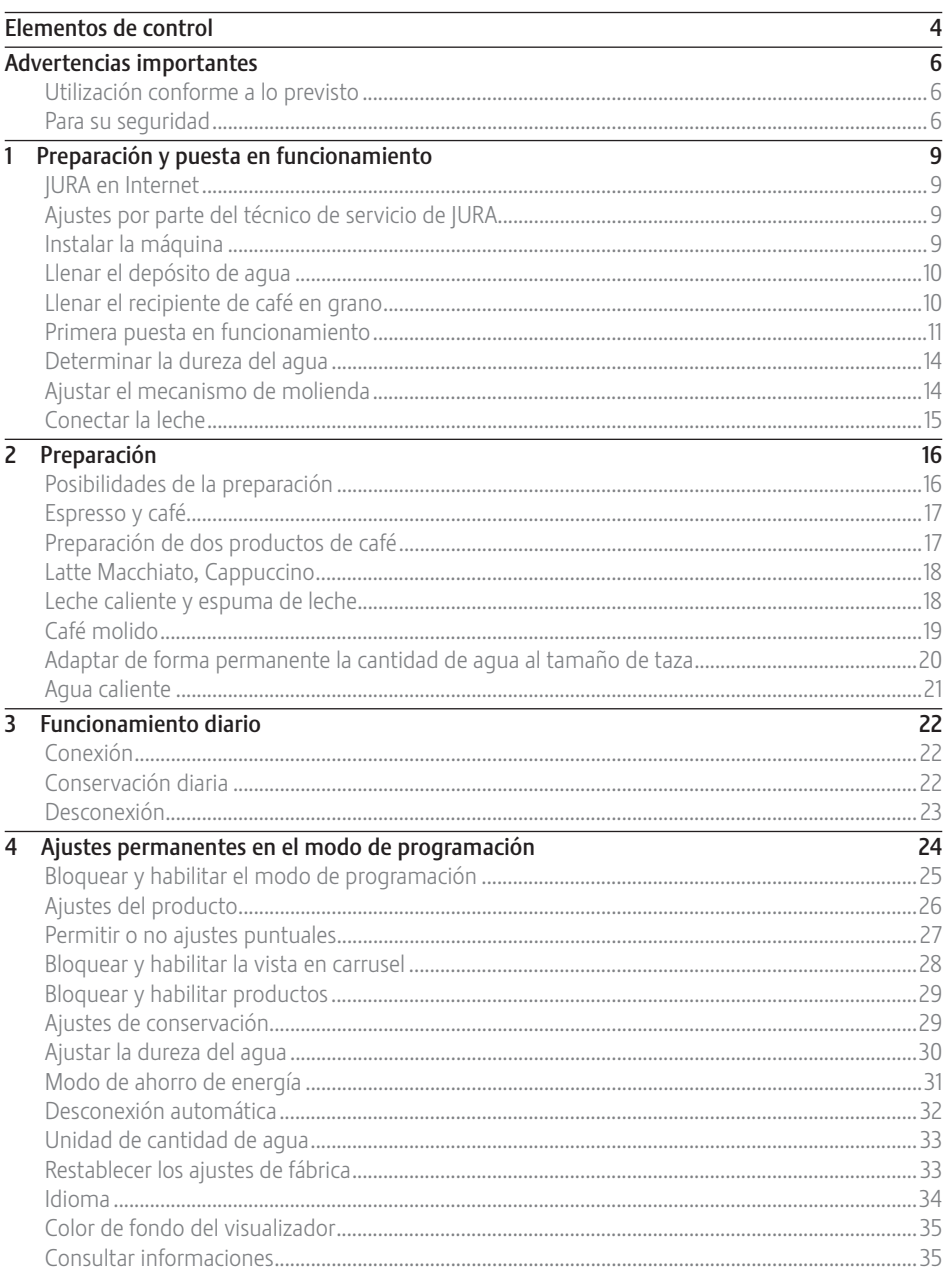

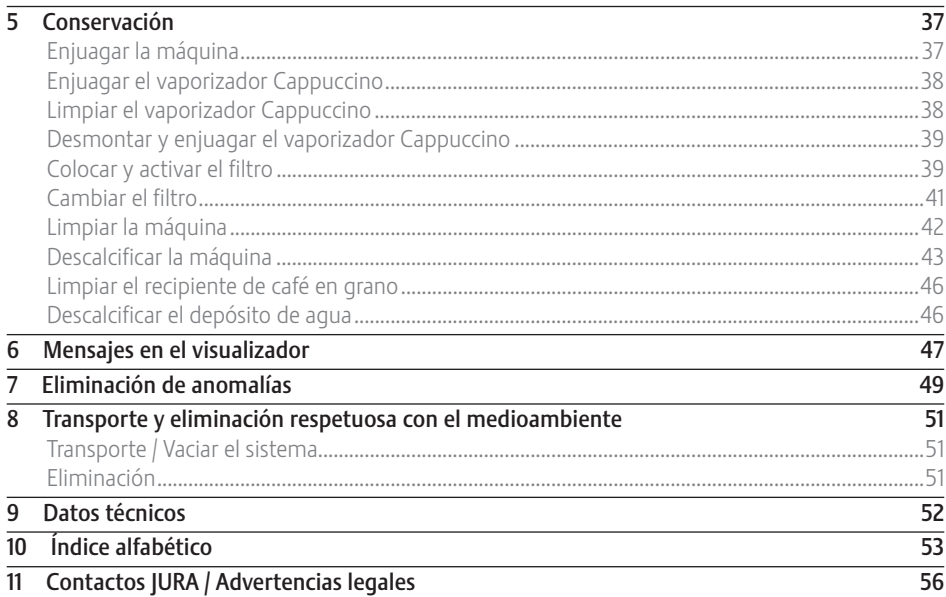

## Descripción de símbolos

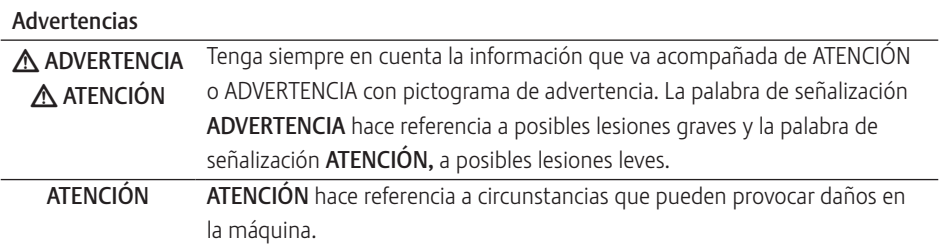

## Símbolos utilizados

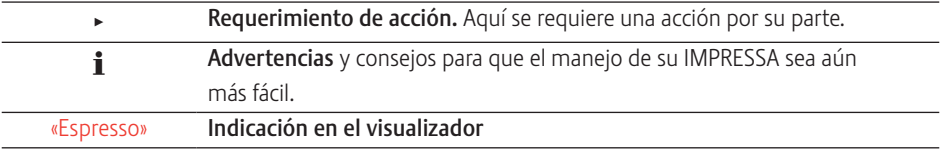

## Elementos de control

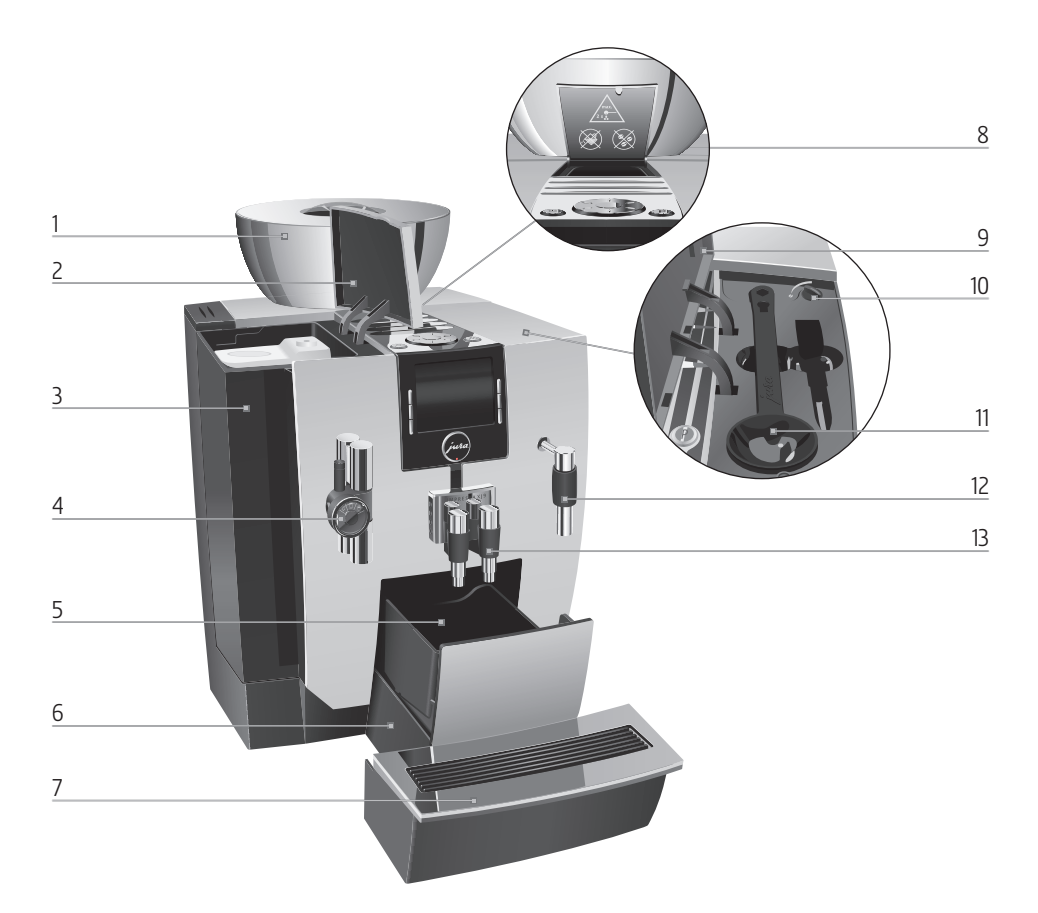

- 1 Recipiente de café en grano con tapa de protección de aroma
- 2 Tapa del depósito de agua
- 3 Depósito de agua
- 4 Vaporizador Cappuccino ajustable en altura
- 5 Depósito de posos
- 6 Bandeja recogegotas
- 7 Plataforma de tazas
- 8 Embudo de llenado para café molido
- 9 Tapa del compartimento de accesorios
- 10 Selector giratorio para ajuste del grado de molido
- 11 Cuchara dosificadora para café molido
- 12 Vaporizador de agua caliente
- 13 Salida de café ajustable en altura y anchura

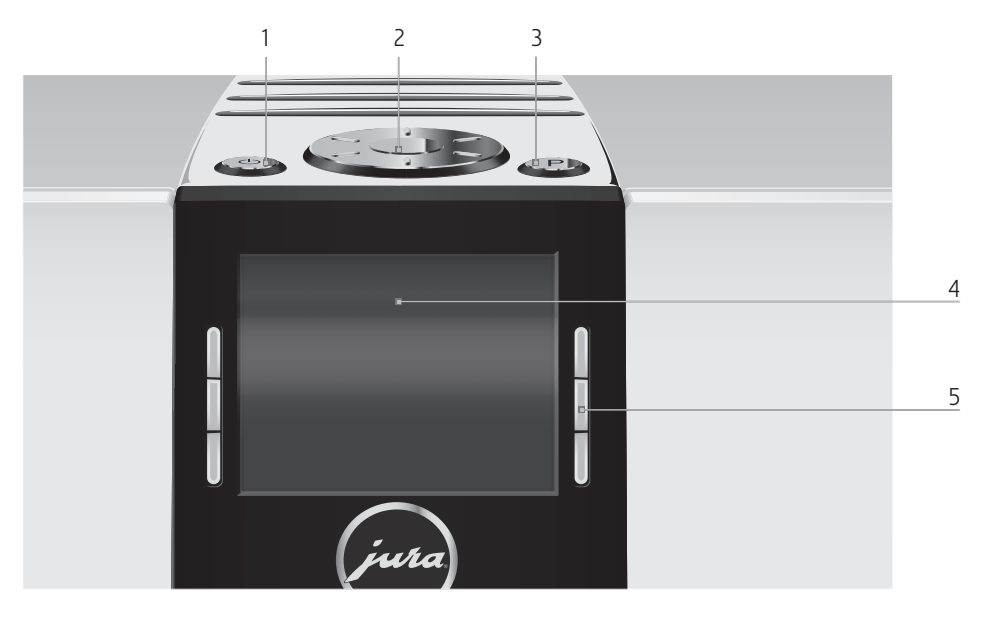

## Parte superior de la máquina

- 1 **b** Botón de mando marcha/parada
- 2 © Rotary Switch
- 3 P Botón P (programación)

#### Parte frontal

- 4 Visualizador
- 5 Botones (la función de los botones depende de cada indicación del visualizador)

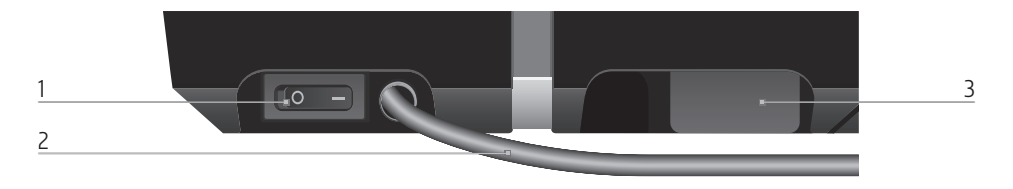

## Parte posterior de la máquina

- 1 Interruptor de alimentación
- 3 Interfaz (debajo de la tapa)

2 Cable de alimentación

## Advertencias importantes

### Utilización conforme a lo previsto

Esta máquina está prevista para ser utilizada por parte del personal especializado o debidamente formado en establecimientos, el ámbito de la industria ligera y de la explotación agrícola o para su aplicación comercial por parte de usuarios no especialistas. La máquina está prevista exclusivamente para preparar café y para calentar leche y agua. Cualquier otra aplicación se considerará no conforme a lo previsto. JURA Elektroapparate AG no asume ninguna responsabilidad por las consecuencias derivadas de una utilización no conforme a lo previsto.

Lea y respete completamente el presente modo de empleo antes de usar la máquina. La prestación de garantía queda anulada frente a daños o defectos ocasionados por el incumplimiento del modo de empleo. Guarde el presente modo de empleo junto a la máquina y entréguelo a usuarios posteriores.

Únicamente el personal debidamente instruido puede manejar la IMPRESSA. Debe supervisarse a los usuarios no especialistas mientras utilizan la máquina.

### Para su seguridad

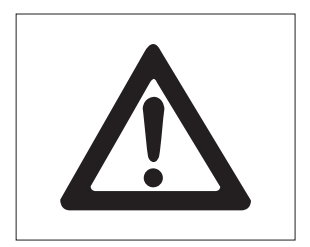

Lea y observe atentamente las siguientes indicaciones importantes relativas a la seguridad.

Así se evitará un peligro de muerte por descarga eléctrica:

- U No ponga nunca la máquina en funcionamiento si presenta daños o si el cable de alimentación está deteriorado.
- U Si se advierten indicios de posibles daños, por ejemplo olor a quemado, desconecte la máquina inmediatamente de la alimentación y póngase en contacto con el servicio técnico de JURA.
- U Si se daña el cable de alimentación de esta máquina, debe encargar su reparación directamente a JURA o a un servicio técnico autorizado por JURA.
- Nunca deje la IMPRESSA y el cable de alimentación cerca de superficies calientes.
- U Tenga cuidado de que el cable de alimentación no esté presionado ni roce con un canto agudo.
- U No abra nunca la máquina ni intente repararla usted mismo. No realice modificaciones en la máquina que no estén descritas en el presente modo de empleo. La máquina contiene componentes conductores de corriente. Tras la apertura de la máquina existe peligro de muerte. Sólo pueden realizar reparaciones los servicios técnicos autorizados por JURA, siempre con accesorios y repuestos originales.
- U Para desenchufar la máquina totalmente de la red eléctrica de manera segura, desconecte la IMPRESSA primero mediante el botón de mando marcha/parada y luego con el interruptor de alimentación. Ya puede desenchufarla de la corriente.

Podrán producirse escaldaduras y quemaduras en las salidas y en el vaporizador Cappuccino:

- U Coloque la máquina fuera del alcance de los niños.
- U No toque las partes calientes. Utilice las asas previstas.
- Preste atención a que el vaporizador Cappuccino se encuentre montado correctamente y a que esté limpio. En caso de un montaje inadecuado u obstrucciones, es posible que se suelten el vaporizador Cappuccino o partes del mismo.

Una máquina dañada no es segura y puede provocar lesiones y quemaduras. Para evitar daños y, con ello, el peligro de sufrir lesiones y quemaduras:

- U No deje nunca el cable de alimentación suelto y colgando. Puede tropezarse con él o resultar dañado el cable de alimentación.
- U No exponga su IMPRESSA a las influencias meteorológicas como lluvia, heladas y radiación solar directa.
- U No sumerja su IMPRESSA, el cable de alimentación ni las conexiones en agua.
- U No coloque la IMPRESSA ni sus componentes en el lavavajillas.
- Desconecte su IMPRESSA mediante el interruptor de alimentación antes de las operaciones de limpieza. Limpie la IMPRESSA siempre con un paño húmedo, nunca mojado, y protéjala de salpicaduras de agua continuadas.
- $\blacksquare$  La IMPRESSA no debe colocarse sobre una superficie en la que se pueda utilizar un chorro de agua.
- La máquina no debe limpiarse con un chorro de agua.
- U Conecte la máquina sólo al voltaje de la red especificado según la placa de características técnicas. La placa de características técnicas va fijada en la parte inferior de su IMPRESSA. Para más datos técnicos, consulte el modo de empleo (véase Capítulo 9 «Datos técnicos»).
- Utilice exclusivamente productos de conservación originales de JURA. Los productos que no hayan sido expresamente recomendados por JURA pueden dañar la IMPRESSA.
- U No utilice café en grano tratado con aditivos o caramelizado (café torrefacto).
- Llene el depósito de agua exclusivamente con agua fresca y fría.
- U Desconecte la máquina mediante el interruptor de alimentación en caso de una ausencia prolongada.

Las personas, incluyendo a los niños, que por sus

- U capacidades físicas, sensoriales o mentales, o por su
- U falta de experiencia o conocimientos

no sean capaces de utilizar la máquina de forma segura, no deberán hacer uso de la misma sin la supervisión o instrucción por parte de una persona responsable.

Seguridad en la manipulación del cartucho de filtro CLARIS Pro Blue:

- U Guarde los cartuchos de filtro fuera del alcance de los niños.
- U Almacene los cartuchos de filtro en un lugar seco dentro de su embalaje cerrado.
- U Proteja los cartuchos de filtro del calor y de la radiación solar directa.
- $\blacksquare$  No utilice cartuchos de filtro defectuosos.
- U No abra los cartuchos de filtro.

# 1 Preparación y puesta en funcionamiento

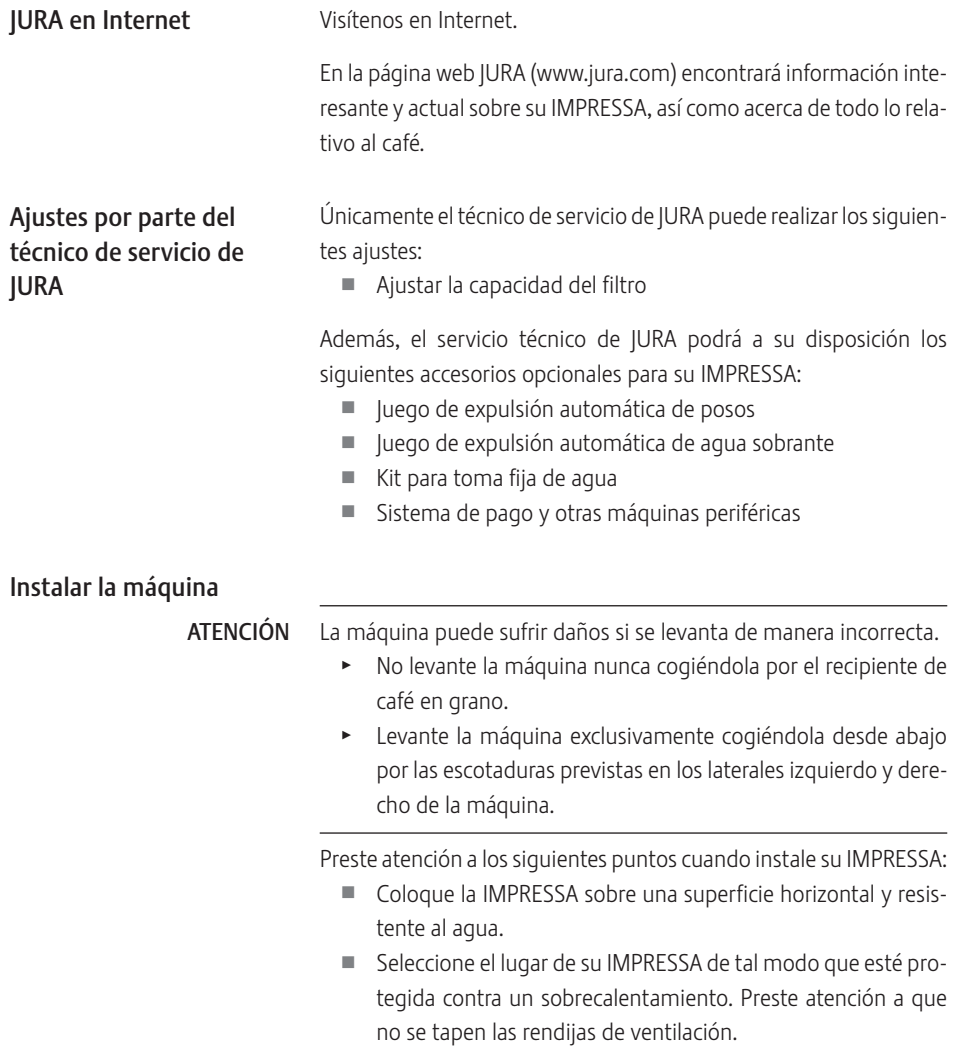

#### Llenar el depósito de agua

La conservación diaria de la máquina y la higiene en el manejo de la leche, el café y el agua son decisivas para un resultado de café siempre perfecto en la taza. Por este motivo, cambie el agua diariamente.

ATENCIÓN

- La leche, el agua gasificada y otros líquidos pueden dañar el depósito de agua o la máquina.
	- $\blacktriangleright$  Llene el depósito de agua exclusivamente con agua fresca y fría.
		- Abra la tapa del depósito de agua.
		- $\blacktriangleright$  Retire el depósito de agua y enjuáguelo con agua fría.
		- Llene el depósito de agua con agua fresca y fría, y vuelva a colocarlo.
		- $\triangleright$  Cierre la tapa del depósito de agua.

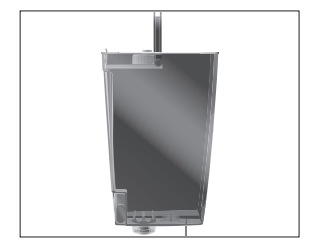

### Llenar el recipiente de café en grano

El recipiente de café en grano dispone de una tapa de protección de aroma. De este modo el aroma del café en grano se mantiene durante más tiempo.

El café en grano tratado con aditivos (por ejemplo azúcar en el caso del café torrefacto), el café premolido y el café liofilizado dañan el mecanismo de molienda. ATENCIÓN

- Llene el recipiente de café en grano exclusivamente con café en grano natural.
	- Abra la tapa del recipiente de café en grano y retire la tapa de protección de aroma.
	- Elimine las impurezas o los cuerpos extraños que pudiera haber en el recipiente de café en grano.
	- $\blacktriangleright$  Rellene el recipiente con café en grano, cierre la tapa de protección de aroma y la tapa del recipiente de café en grano.

#### En la primera puesta en funcionamiento puede seleccionar si desea utilizar la IMPRESSA con o sin cartucho de filtro Pro Blue. Recomendamos el uso de cartuchos de filtro a partir de una dureza del agua de 10° dH.Si no sabe la dureza del agua que va a usar, la puede determinar antes que nada (véase Capítulo 1 «Preparación y puesta en funcionamiento – Determinar la dureza del agua»). Primera puesta en funcionamiento

Peligro de muerte por descarga eléctrica en caso de funcionamiento con un cable de alimentación defectuoso. A ADVERTENCIA

> $\blacktriangleright$  No ponga nunca la máquina en funcionamiento si presenta daños o si el cable de alimentación está deteriorado.

Condición previa: el depósito de agua y el recipiente de café en grano están llenos.

- $\blacktriangleright$  Inserte el enchufe de alimentación en una toma de corriente.
- **3**  $\bullet$  Conecte la IMPRESSA mediante el interruptor de alimentación situado en la parte posterior de la máquina.
- $\circlearrowleft$   $\rightarrow$  Pulse el botón de mando marcha/parada para conectar la IMPRESSA.

Se indican los idiomas que puede seleccionar.

- E Para mostrar otros idiomas disponibles pulse el botón «Más» (abajo a la derecha).
	- ► Pulse el botón del idioma deseado, por ejemplo «Español». En el visualizador aparece brevemente «Almacenado» para confirmar el ajuste. «Filtro»
- **i** Decida si desea utilizar su IMPRESSA con o sin cartucho de filtro CLARIS Pro Blue.

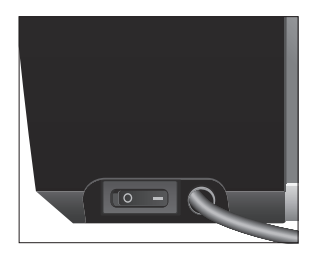

#### Activar el filtro

ATENCIÓN

La leche, el agua gasificada y otros líquidos pueden dañar el depósito de agua o la máquina.

- Llene el depósito de agua exclusivamente con agua fresca y fría.
	- ► Pulse el botón «Activo».
	- $\blacktriangleright$  Pulse el botón «Almacenar». En el visualizador aparece brevemente «Almacenado». «Por favor, coloque el filtro.»
	- $\blacktriangleright$  Retire el depósito de agua y vacíelo.
	- T Abra el portafiltros e introduzca el cartucho de filtro en el depósito de agua ejerciendo una ligera presión.
	- $\blacktriangleright$  Cierre el portafiltros. Éste encaja audiblemente.
- **i** El efecto del filtro se agota después de dos meses. Ajuste la duración con ayuda del disco indicador de fecha en el portafiltros del depósito de agua.
	- ► Llene el depósito de agua con agua fresca y fría, y vuelva a colocarlo.
	- $\blacktriangleright$  Coloque un recipiente debajo del vaporizador Cappuccino así como otro debajo de la salida de café y del vaporizador de agua caliente.
	- ► Pulse el botón «Más».

«Filtro se enjuaga.», sale agua por el vaporizador de agua caliente.

- i Puede interrumpir cuando lo desee el enjuague del filtro pulsando cualquier botón. Pulse el Rotary Switch  $\circled{b}$  para continuar con el enjuague del filtro.
- i El agua puede presentar una ligera coloración. Esta coloración no es ni insalubre ni afecta al sabor.

El enjuague del filtro se detiene automáticamente.

«El sistema se llena.», el sistema se llena de agua. Sale agua por el vaporizador Cappuccino y el vaporizador de agua caliente. El proceso se detiene automáticamente. «Bienvenido a JURA»

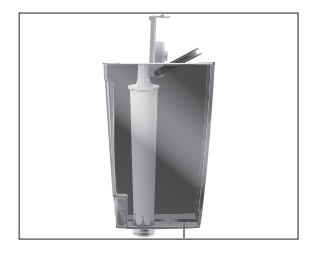

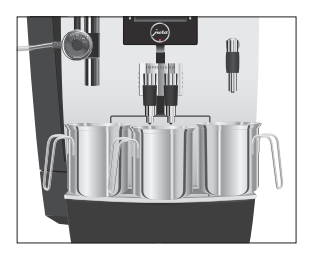

«La máquina se enjuaga.», la máquina se enjuaga. El proceso se detiene automáticamente. En el visualizador aparece «Por favor, seleccione su producto:». Ahora su IMPRESSA está lista para funcionar.

 $\mathbf i$  En el visualizador se indican los productos que puede preparar.

#### No activar el filtro

#### ATENCIÓN

La leche, el agua gasificada y otros líquidos pueden dañar el depósito de agua o la máquina.

- $\blacktriangleright$  Llene el depósito de agua exclusivamente con agua fresca y fría.
	- ► Pulse el botón «Inactivo».
	- ► Pulse el botón «Almacenar». En el visualizador aparece brevemente «Almacenado». «Dureza del agua»
- i Si no sabe la dureza del agua que va a usar, deberá determinarla lo antes posible(véase Capítulo 1 «Preparación y puesta en funcionamiento – Determinar la dureza del agua»).
	- ► Pulse los botones « < » o « > » para ajustar la dureza del agua.
	- $\blacktriangleright$  Pulse el botón «Almacenar».

En el visualizador aparece brevemente «Almacenado». «Bienvenido a JURA»

«Por favor, pulse el Rotary Switch.»

- $\triangleright$  Coloque un recipiente debajo del vaporizador Cappuccino y otro debajo del vaporizador de agua caliente.
- k T Pulse el Rotary Switch.

«El sistema se llena.», el sistema se llena de agua. Sale agua por el vaporizador Cappuccino y el vaporizador de agua caliente. El proceso se detiene automáticamente.

En el visualizador aparece «Bienvenido a JURA».

«La máquina se calienta.»

«Por favor, pulse el Rotary Switch.», el Rotary Switch se enciende.

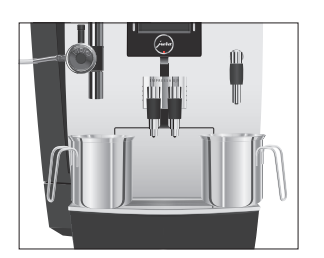

1 Preparación y puesta en funcionamiento

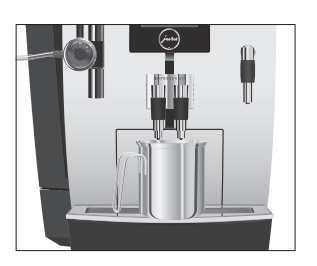

## Determinar la dureza del agua

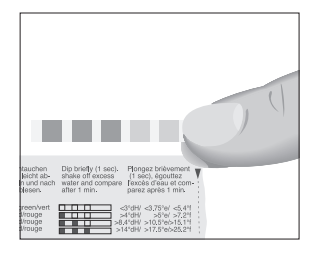

#### $\blacktriangleright$  Coloque un recipiente debajo de la salida de café.

k T Pulse el Rotary Switch.

«La máquina se enjuaga.», la máquina se enjuaga.El proceso se detiene automáticamente. En el visualizador aparece «Por favor, seleccione su producto:». Ahora su IMPRESSA está lista para funcionar.

 $\mathbf{i}$  En el visualizador se indican los productos que puede preparar.

Mediante la tira reactiva Aquadur® incluida en el equipamiento, podrá determinar la dureza del agua.

- ▶ Ponga la tira reactiva brevemente (1 segundo) bajo el agua corriente. Sacuda el agua.
- $\blacktriangleright$  Espere aprox. 1 minuto.
- $\blacktriangleright$  Lea el grado de dureza del agua según la coloración de la tira reactiva Aquadur® con ayuda de la descripción que aparece en el embalaje.

Ahora podrá ajustar la dureza del agua.

### Ajustar el mecanismo de molienda

ATENCIÓN

Usted puede adaptar el mecanismo de molienda sin escalonamiento al grado de tueste de su café.

Si ajusta el grado de molido con el mecanismo de molienda parado, pueden producirse daños en el selector giratorio para ajuste del grado de molido.

 $\blacktriangleright$  Ajuste el grado de molido sólo con el mecanismo de molienda en funcionamiento.

El ajuste correcto del grado de molido se reconocerá por la homogeneidad con la que el café sale por la salida de café. Además, se formará una crema fina y densa.

Ejemplo: así se modifica el grado de molido durante la preparación de un Espresso.

- Abra la tapa del compartimento de accesorios.
- $\blacktriangleright$  Coloque una taza debajo de la salida de café.
- ► Pulse el botón «Espresso».
	- El mecanismo de moltura arranca. En el visualizador se indica «Espresso».
- $\blacktriangleright$  Sitúe el selector giratorio para ajuste del grado de molido en la posición deseada, mientras el mecanismo de moltura esté en funcionamiento.

El Espresso se prepara, el grado de molido está ajustado.

 $\blacktriangleright$  Cierre la tapa del compartimento de accesorios.

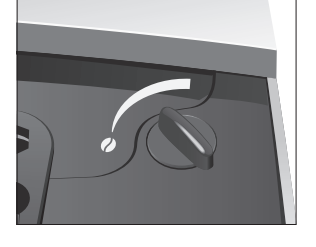

## Conectar la leche

Su IMPRESSA permite obtener una espuma de leche cremosa de burbujas muy finas y con una consistencia perfecta. El criterio principal para espumar la leche es que esté a una temperatura de 4–8 °C. Por este motivo, recomendamos el uso de un refrigerador de leche.

- Acople el tubo de leche al vaporizador Cappuccino. Para ello, introduzca el extremo del tubo de leche en la pieza de conexión situada en la parte izquierda del vaporizador Cappuccino.
- ► Una el otro extremo del tubo de leche a un refrigerador de leche.

## 2 Preparación

- **i** Mientras se esté preparando una especialidad de café o una especialidad con leche, así como agua caliente, podrá interrumpir en cualquier momento la preparación. Para ello, pulse un botón cualquiera.
- **i** Durante el proceso de molienda podrá seleccionar la intensidad del café de los productos simples girando el Rotary Switch ©:  $\bullet$  (ligero),  $\bullet\bullet$  (suave),  $\bullet\bullet\bullet$  (normal),  $\bullet\bullet\bullet$  (fuerte) o  $s$  $s$  $s$  $($  $ext{ra}).$
- **i** Durante la preparación podrá modificar la **cantidad de agua** preajustada girando el Rotary Switch © o pulsando el botón « < » y « > ».
- $\mathbf i$  A través del visualizador podrá seguir el estado actual de la preparación.

Puede definir en el modo de programación si se van a permitir o no los ajustes puntuales durante la preparación (véase Capítulo 4 «Ajustes permanentes en el modo de programación – Permitir o no ajustes puntuales»).

En el modo de programación tiene la posibilidad de realizar ajustes permanentes para todos los productos (véase Capítulo 4 «Ajustes permanentes en el modo de programación – Ajustes del producto»).

Puede preparar más especialidades de café, aparte de las que se indican en el visualizador. Si gira el Rotary Switch se muestran otras especialidades de café en una vista Rondell. La vista de la Rondell se abandona automáticamente tras 5 segundos si no se ha iniciado ninguna preparación. Posibilidades de la preparación

> Las siguientes especialidades de café se muestran por defecto en el visualizador:

- «Espresso»
- $\blacksquare$  «Café»
- $\blacksquare$  «Cappuccino»
- «Latte Macchiato»
- «Agua caliente»
- U «Porción de leche»

Especialidades de café mostradas en la vista Rondell:

La preparación de «Espresso» y «Café» sigue este patrón.

 $\triangleright$  Coloque una taza debajo de la salida de café.

La preparación se inicia. La cantidad de agua preajustada del

La preparación se detiene automáticamente. En el visualiza-

- U «Ristretto»
- U «Dos Espressos»
- $\blacksquare$  «Dos cafés»
- «Dos Ristrettos»

Ejemplo: así se prepara un café.

► Pulse el botón «Café».

café cae en la taza.

### Espresso y café

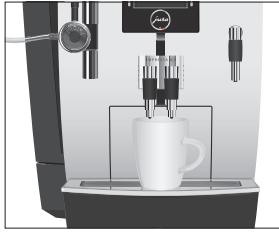

Preparación de dos productos de café

través de la vista en carrusel, o bien pulsando dos veces el correspondiente botón de preparación (en un plazo de aproximadamente 2 segundos).

La preparación de dos especialidades de café se realiza, o bien a

dor aparece «Por favor, seleccione su producto:».

Ejemplo: así se preparan dos cafés (a través de la vista en carrusel).

- $\blacktriangleright$  Coloque dos tazas debajo de la salida de café.
- 
- g T Gire el Rotary Switch hasta que se indique «Dos cafés».
- **b** ► Pulse el Rotary Switch.

La preparación del café se inicia. La cantidad de agua preajustada del café cae en las tazas.

La preparación se detiene automáticamente. En el visualizador aparece «Por favor, seleccione su producto:».

i Así se preparan dos tazas de café pulsando simplemente un botón: Coloque dos tazas debajo de la salida de café. Pulse dos veces el botón «Café» (en un plazo de aproximadamente 2 segundos) para iniciar la preparación de café.

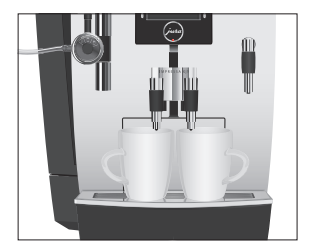

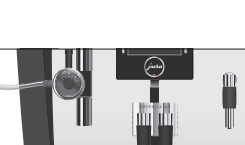

## Latte Macchiato, Cappuccino

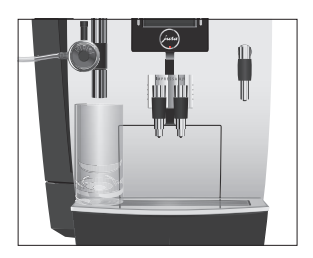

Su IMPRESSA le prepara un Latte Macchiato o Cappuccino pulsando un botón. Para ello no es necesario desplazar el vaso o la taza.

Ejemplo: así se prepara un Latte Macchiato. Condición previa: el visualizador indica «Por favor, seleccione su producto:». La leche está acoplada al vaporizador Cappuccino.

- $\blacktriangleright$  Coloque un vaso debajo del vaporizador Cappuccino.
- T Ajuste la rueda de ajuste del vaporizador Cappuccino a la posición Espuma de leche  $\hat{I}$ .
- ► Pulse el botón «Latte Macchiato». «Latte Macchiato», se prepara la espuma de leche. La preparación se detiene automáticamente una vez alcanzada la cantidad de leche preajustada.
- i Habrá una corta pausa durante la cual se separará la leche caliente de la espuma de la leche. De esta manera se podrán producir las capas características de un Latte Macchiato. Podrá definir la duración de esta pausa en el modo de programación (véase Capítulo 4 «Ajustes permanentes en el modo de programación – Ajustes del producto»).

La preparación del café se inicia. La cantidad de agua preajustada cae en el vaso. La preparación se detiene automáticamente. En el visualizador aparece «Por favor, seleccione su producto:».

Para un funcionamento impecable del vaporizador Cappuccino, es estrictamente necesario enjuagarlo y limpiarlo con regularidad (véase Capítulo 5 «Conservación – Enjuagar el vaporizador Cappuccino»).

Ejemplo: así se prepara espuma de leche.

Condición previa: el visualizador indica «Por favor, seleccione su producto:». La leche está acoplada al vaporizador Cappuccino.

- $\blacktriangleright$  Coloque una taza debajo del vaporizador Cappuccino.
- Ajuste la rueda de ajuste del vaporizador Cappuccino a la posición Espuma de leche ü.
- i Si desea calentar la leche, sitúe la rueda de ajuste del vaporizador Cappuccino en la posición Leche  $\Box$ .

## Leche caliente y espuma de leche

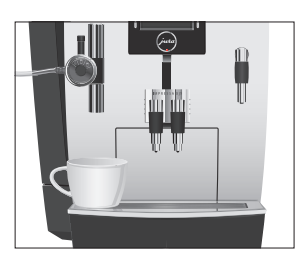

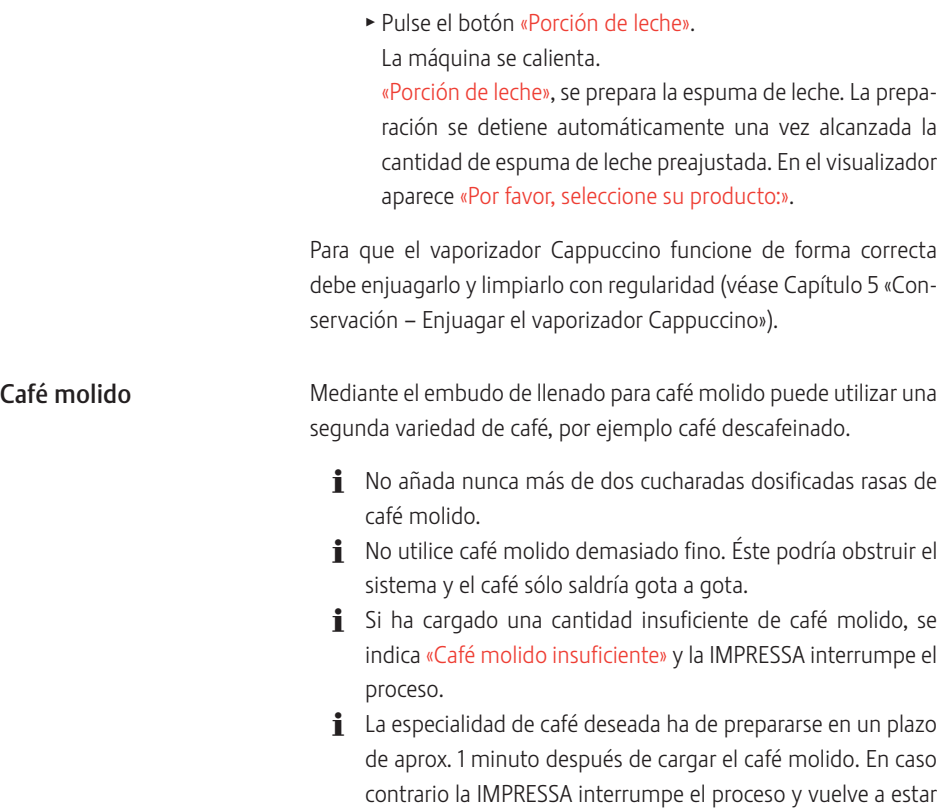

en modo de disposición.

La preparación de todas las especialidades de café con café molido sigue este patrón.

Ejemplo: así se prepara un Espresso con café molido.

- $\blacktriangleright$  Coloque una taza de Espresso debajo de la salida de café.
- Abra la tapa del embudo de llenado para café molido. «Por favor, añada café molido.»
- T Ponga una cucharada rasa de café molido en el embudo de llenado con la cuchara dosificadora.
- $\blacktriangleright$  Cierre la tapa del embudo de llenado. «Por favor, seleccione su producto:»

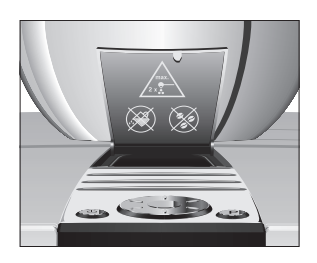

## Adaptar de forma permanente la cantidad de agua al tamaño de taza

► Pulse el botón «Espresso».

La preparación se inicia. La cantidad de agua preajustada del Espresso cae en la taza. La preparación se detiene automáticamente. En el visualizador aparece «Por favor, seleccione su producto:».

Puede adaptar fácilmente y de forma permanente la cantidad de agua de todas las especialidades de café y de agua caliente al tamaño de taza. La cantidad de agua se ajusta una vez tal y como se indica en el siguiente ejemplo. A partir de ese momento saldrá la misma cantidad para todas las demás preparaciones.

El ajuste permanente de la cantidad de agua al tamaño de la taza de todas las especialidades de café y de agua caliente sigue siempre este patrón.

Ejemplo: así se ajusta de forma permanente la cantidad de agua para un café.

Condición previa: el visualizador indica «Por favor, seleccione su producto:».

- $\blacktriangleright$  Coloque una taza debajo de la salida de café.
- ► Pulse y mantenga pulsado el botón «Café». Se indican «Café» y la cantidad de llenado.
- ► Mantenga pulsado el botón «Café» hasta que aparezca «¿Se ha alcanzado la cantidad de llenado deseada? Pulsar botón».
- ► Suelte el botón «Café»

Se inicia la preparación y el café cae en la taza.

▶ Pulse cualquier botón en cuanto haya suficiente café en la taza.

La preparación se detiene. En el visualizador aparece brevemente «Almacenado». La cantidad de agua ajustada para un café queda permanentemente almacenada. En el visualizador aparece «Por favor, seleccione su producto:».

- Podrá modificar este ajuste en cualquier momento repitiendo este proceso.
- $\mathbf{i}$  Puede ajustar de manera permanente la cantidad de todas las especialidades de café, así como de agua caliente y leche en el modo de programación (véase Capítulo 4 «Ajustes permanentes en el modo de programación – Ajustes del producto»).

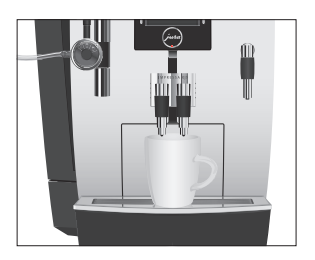

## Agua caliente

Para la preparación de agua caliente podrá seleccionar las siguientes temperaturas: «Baja», «Normal», «Caliente».

## A ATENCIÓN

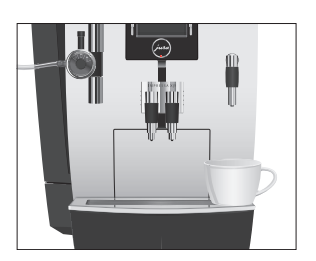

Peligro de escaldadura por salpicaduras de agua caliente.

- $\blacktriangleright$  Evite el contacto directo con la piel.
	- $\blacktriangleright$  Coloque una taza debajo del vaporizador de agua caliente.
	- ► Pulse el botón «Aqua caliente». Se indican «Agua caliente» y la temperatura.
- **i** Pulsando varias veces los botones  $\leq$   $\leq$   $\leq$   $\leq$   $\leq$   $\leq$   $\leq$   $\leq$   $\leq$   $\leq$   $\leq$   $\leq$   $\leq$   $\leq$   $\leq$   $\leq$   $\leq$   $\leq$   $\leq$   $\leq$   $\leq$   $\leq$   $\leq$   $\leq$   $\leq$   $\leq$   $\leq$   $\leq$   $\leq$   $\leq$   $\le$ unos 2 segundos) podrá ajustar la temperatura individualmente. Sin embargo, este ajuste no queda almacenado.

«Agua caliente», el agua caliente cae en la taza. La preparación se detiene automáticamente. En el visualizador aparece «Por favor, seleccione su producto:».

## 3 Funcionamiento diario

## Conexión

Al conectar la IMPRESSA se solicita automáticamente el proceso de enjuague, que se activa pulsando el Rotary Switch  $\circled{2}$ . En el modo de programación tiene la posibilidad de cambiar este ajuste para que la máquina active el enjuague de conexión automáticamente (véase Capítulo 4 «Ajustes permanentes en el modo de programación – Ajustes de conservación»).

Condición previa: su IMPRESSA está conectada a través del interruptor de alimentación.

- Coloque un recipiente debajo de la salida de café.
- $\circlearrowleft$   $\rightarrow$  Pulse el botón de mando marcha/parada para conectar la IMPRESSA.

En el visualizador aparece «Bienvenido a JURA». La máquina se calienta.

«Por favor, pulse el Rotary Switch.»

**t**  $\bullet$  Pulse el Rotary Switch.

La máquina se enjuaga. El proceso se detiene automáticamente. En el visualizador aparece «Por favor, seleccione su producto:».

Conservación diaria

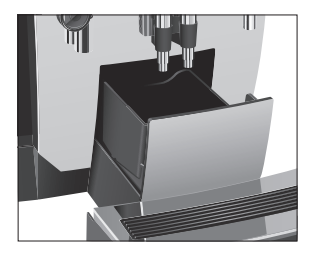

La máquina debería someterse a una conservación diaria para que usted pueda disfrutar durante mucho tiempo de su IMPRESSA y garantizar en todo momento la calidad óptima del café.

- \* Extraiga la bandeja recogegotas.
- \* Vacíe el depósito de posos y la bandeja recogegotas. Enjuague ambas piezas con agua caliente.
- T Seque los contactos metálicos en la parte posterior de la bandeja recogegotas.
- $\blacktriangleright$  Vuelva a colocar el depósito de posos y la bandeja recogegotas.
- Enjuague el depósito de agua con agua clara.
- ▶ Desmonte y enjuague el vaporizador Cappuccino (véase Capítulo 5 «Conservación – Desmontar y enjuagar el vaporizador Cappuccino»).
- $\blacktriangleright$  Limpie la superficie de la máquina con un paño limpio, suave y húmedo (p. ej. de microfibra).

## Desconexión

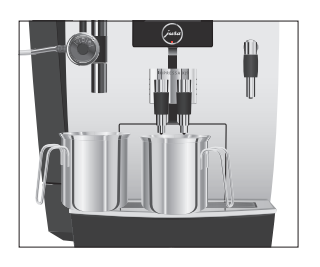

Si desconecta su IMPRESSA se enjuagarán las salidas en las que se haya preparado una especialidad de café o leche.

- T Coloque un recipiente debajo de la salida de café y otro debajo del vaporizador Cappuccino.
- Q T Pulse el botón de mando marcha/parada. «La máquina se enjuaga.», «El sistema de leche se enjuaga.». Se enjuagan las salidas en las que se preparó una especialidad de café o leche. El proceso se detiene automáticamente. Su IMPRESSA está desconectada.
- $\bullet$  Si la IMPRESSA se desconecta con el botón de mando marchal parada, la máquina consumirá menos de 0,1 W de energía en modo de espera. Utilice el interruptor de alimentación para desenchufar la máquina de la red eléctrica.

## 4 Ajustes permanentes en el modo de programación

Pulse el botón P para acceder al modo de programación. Girando el Rotary Switch así como con los botones variables podrá navegar a través de las opciones del programa y memorizar de forma permanente los ajustes deseados. Podrá realizar los siguientes ajustes de forma permanente:

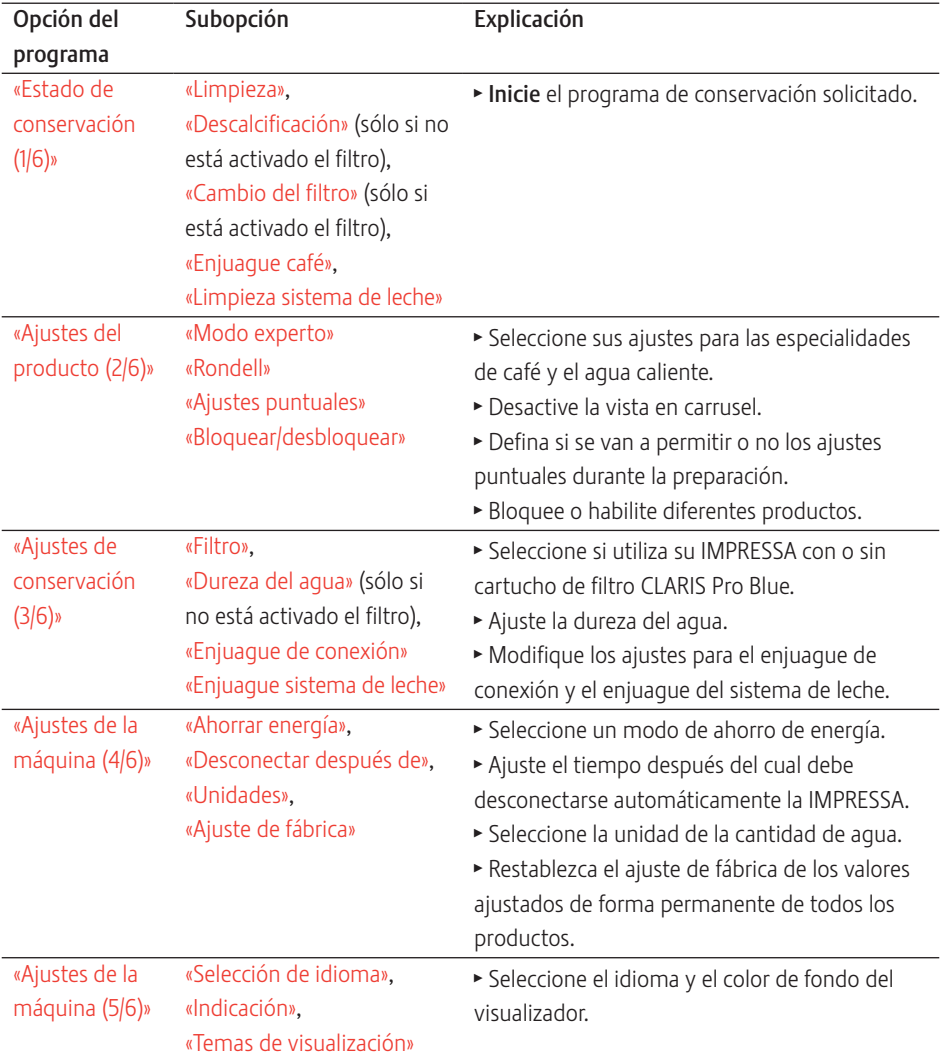

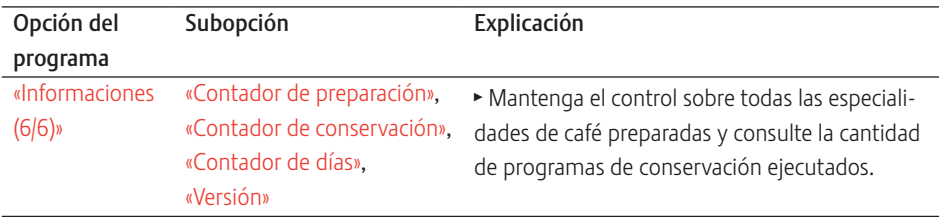

## Bloquear y habilitar el modo de programación

Puede ajustar su IMPRESSA, de manera que el modo de programación esté bloqueado. Esto quiere decir que el modo de programación no puede abrirse pulsando el botón P.

Ejemplo: así se bloquea el modo de programación.

Condición previa: el visualizador indica «Por favor, seleccione su producto:».

- ► Retire el depósito de agua. «Por favor, llene el depósito de agua.»
- T Pulse simultáneamente durante aproximadamente 2 segundos el Rotary Switch, el botón P y el botón inferior derecho.

En el visualizador se indica brevemente «La máquina está bloqueada.».

«Por favor, llene el depósito de agua.»

El modo de programación está bloqueado.

Para volver a habilitar el modo de programación, retire el depósito de agua. Pulse simultáneamente durante aproximadamente 2 segundos el Rotary Switch, el botón P y el botón inferior derecho. En el visualizador se indica brevemente «La máquina está desbloqueada.». El modo de programación vuelve a estar habilitado.

### Ajustes del producto

En la opción del programa «Ajustes del producto (2/6)» / «Modo experto» podrá realizar ajustes individuales para todas las especialidades de café, leche y de agua caliente. Pueden realizarse los siguientes ajustes:

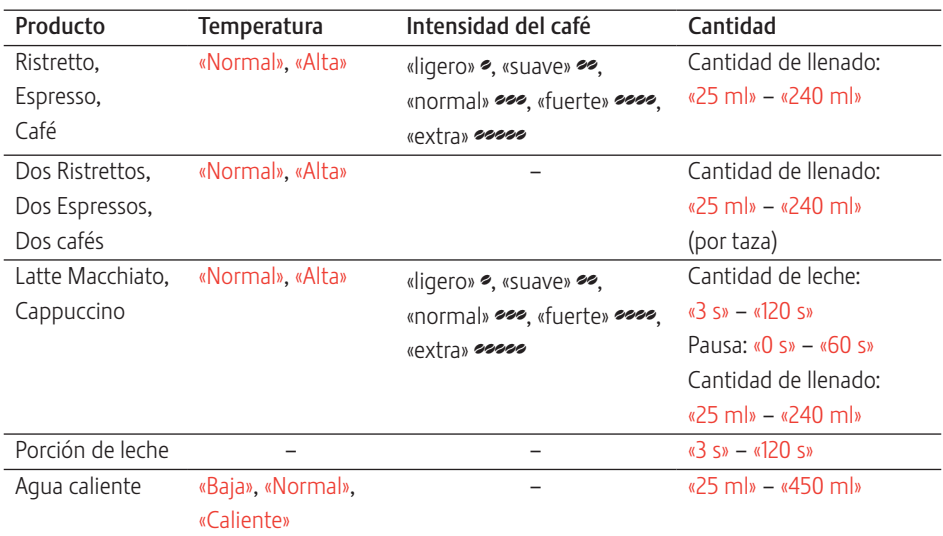

Ejemplo: así se modifica la cantidad de leche de un Latte Macchiato de «16 s» a «20 s», la pausa de «30 s» a «40 s» y la cantidad de agua de «45 ml» a «40 ml».

Condición previa: el visualizador indica «Por favor, seleccione su producto:».

 $P \rightarrow$  Pulse el botón P.

«Estado de conservación (1/6)»

- $\textcircled{c}$   $\blacktriangleright$  Gire el Rotary Switch hasta que se indique la opción del programa «Ajustes del producto (2/6)».
	- ► Pulse el botón «Modo experto». «Modo experto»
	- $\mathbf{i}$  En el siguiente paso seleccionará el botón del producto para el que desee realizar el ajuste. Durante esta operación no se preparará ningún producto.
		- ► Pulse el botón «Latte Macchiato». «Latte Macchiato»
		- ► Pulse el botón «Cantidad de leche».
- ► Pulse los botones « < » o « > » para cambiar el ajuste de la cantidad de leche a «20 s».
- $\blacktriangleright$  Pulse el botón «Almacenar».

En el visualizador aparece brevemente «Almacenado».

- ► Pulse el botón «Cantidad».
- ► Pulse los botones « < » o « > » para cambiar el ajuste de la cantidad de llenado a «40 ml».
- ► Pulse el botón «Almacenar».

En el visualizador aparece brevemente «Almacenado».

- ► Pulse el botón «Más».
- ► Pulse el botón «Pausa».
- ► Pulse los botones « < » o « > » para cambiar el ajuste de la pausa a «40 s».
- $\blacktriangleright$  Pulse el botón «Almacenar».

En el visualizador aparece brevemente «Almacenado». «Latte Macchiato»

 $\mathsf{P}$   $\rightarrow$  Pulse el botón P para salir del modo de programación. «Por favor, seleccione su producto:»

En la opción del programa «Ajustes del producto (2/6)» / «Ajustes puntuales» podrá realizar el siguiente ajuste:

- $\blacksquare$  «Activo»
	- Los ajustes puntuales son posibles durante la preparación (por ejemplo, intensidad del café o cantidad de agua).
- $\blacksquare$  «Inactivo»
	- U Durante la preparación no se puede realizar ningún ajuste puntual. El producto en cuestión se preparará tal y como se haya ajustado en el modo de programación («Ajustes del producto (2/6)» / «Modo experto»).

Ejemplo: así se ajusta el bloqueo de los ajustes puntuales durante la preparación.

Condición previa: el visualizador indica «Por favor, seleccione su producto:».

 $P \rightarrow$  Pulse el botón P.

«Estado de conservación (1/6)»

 $\textcircled{c}$   $\blacktriangleright$  Gire el Rotary Switch hasta que se indique la opción del programa «Ajustes del producto (2/6)».

## Permitir o no ajustes puntuales

- ► Pulse el botón «Ajustes puntuales». «Ajustes puntuales»
- ► Pulse el botón «Inactivo».
- ► Pulse el botón «Almacenar». En el visualizador aparece brevemente «Almacenado». «Ajustes del producto (2/6)»
- $\mathsf{P}$   $\rightarrow$  Pulse el botón P para salir del modo de programación. «Por favor, seleccione su producto:»

Los ajustes puntuales ya no son posibles durante la preparación.

## Bloquear y habilitar la vista en carrusel

En la opción del programa «Ajustes del producto (2/6)» / «Rondell» podrá realizar el siguiente ajuste:

- $\blacksquare$  «Activo»
	- La vista en carrusel está activa y puede iniciarse girando el Rotary Switch C, siempre y cuando la IMPRESSA esté lista para funcionar.
- $\blacksquare$  «Inactivo»
	- $\blacksquare$  La vista en carrusel está inactiva

Ejemplo: así se desactiva la vista en carrusel.

Condición previa: el visualizador indica «Por favor, seleccione su producto:».

 $P \rightarrow$  Pulse el botón P.

«Estado de conservación (1/6)»

- $\textcircled{c}$   $\blacktriangleright$  Gire el Rotary Switch hasta que se indique la opción del programa «Ajustes del producto (2/6)».
	- ► Pulse el botón «Rondell».
		- «Rondell»
	- $\blacktriangleright$  Pulse el botón «Inactivo».
	- ► Pulse el botón «Almacenar».

En el visualizador aparece brevemente «Almacenado». «Ajustes del producto (2/6)»

 $P \rightarrow$  Pulse el botón P para salir del modo de programación.

«Por favor, seleccione su producto:»

La vista en carrusel ya no se puede iniciar más girando el Rotary Switch.

## Bloquear y habilitar productos

En la configuración de programa «Ajustes del producto (2/6)» / «Bloquear/desbloquear» puede determinar individualmente para cada producto si es posible o no la preparación.

Ejemplo: así se ajusta la imposibilidad de preparar agua caliente. Condición previa: el visualizador indica «Por favor, seleccione su producto:».

 $P \rightarrow$  Pulse el botón P.

«Estado de conservación (1/6)»

- $\textcircled{c}$   $\blacktriangleright$  Gire el Rotary Switch hasta que se indique la opción del programa «Ajustes del producto (2/6)».
	- ► Pulse el botón «Bloquear/desbloquear». «Bloquear/desbloquear»
	- i El candado indica si el correspondiente producto está bloqueado o liberado. Si está cerrado, no es posible la preparación del producto.
		- ► Pulse varias veces el botón «Más» hasta que se indique el producto «Agua caliente».
		- ► Pulse el botón «Agua caliente». El candado está cerrado. Ya no se puede preparar más agua caliente.
- $P \rightarrow$  Pulse el botón P para salir del modo de programación. «Por favor, seleccione su producto:» «Agua caliente» se representa atenuado en la pantalla de inicio.

Ajustes de conservación

En la opción del programa «Ajustes de conservación (3/6)» podrá realizar los siguientes ajustes:

- U «Filtro»
	- Active el cartucho de filtro CLARIS Pro Blue (véase Capítulo 5 «Conservación – Colocar y activar el filtro»).
- «Dureza del agua»
	- U Si no utiliza un cartucho de filtro deberá ajustar la dureza del agua (véase Capítulo 4 «Ajustes permanentes en el modo de programación – Ajustar la dureza del agua»).
- «Enjuaque de conexión» / «Manual»
	- El enjuaque de conexión debe activarse manualmente.
- «Enjuaque de conexión» / «Automático» El enjuaque de conexión se activa automáticamente.
- «Enjuague sistema de leche» / «Pasados 10 min.»
	- El enjuague del sistema de leche se requiere 10 minutos después de la preparación de una especialidad de café con leche.
- «Enjuaque sistema de leche» / «Inmediato»
	- U El enjuague del sistema de leche se requiere inmediatamente después de la preparación de una especialidad de café con leche.

Ejemplo: así se ajusta que el enjuague del sistema de leche se solicite inmediatamente después de la preparación de una especialidad de café con leche.

Condición previa: el visualizador indica «Por favor, seleccione su producto:».

 $P \rightarrow$  Pulse el botón P.

«Estado de conservación (1/6)»

- $\textcircled{c}$   $\blacktriangleright$  Gire el Rotary Switch hasta que se indique la opción del programa «Ajustes de conservación (3/6)».
	- ► Pulse el botón «Enjuague sistema de leche». «Enjuague sistema de leche»
	- ► Pulse el botón «Inmediato».
	- ► Pulse el botón «Almacenar». En el visualizador aparece brevemente «Almacenado». «Ajustes de conservación (3/6)»
- $\mathsf{P}$   $\rightarrow$  Pulse el botón P para salir del modo de programación. «Por favor, seleccione su producto:»
- Ajustar la dureza del agua
- $\mathbf{i}$  El ajuste de la dureza del agua no es posible si utiliza el cartucho de filtro CLARIS Pro Blue y si lo ha activado.

Cuanto más dura sea el agua, más frecuentemente deberá descalcificar la IMPRESSA. Por eso, es importante ajustar la dureza del agua correcta.

La dureza del agua puede ajustarse sin escalonamiento entre 1° dH y 30° dH.

Ejemplo: así se modifica la dureza del agua de «16 °dH» a «25 °dH». Condición previa: el visualizador indica «Por favor, seleccione su producto:».

 $P \rightarrow$  Pulse el botón P.

«Estado de conservación (1/6)»

- $\textcircled{f}$   $\blacktriangleright$  Gire el Rotary Switch hasta que se indique la opción del programa «Ajustes de conservación (3/6)».
	- ► Pulse el botón «Dureza del agua». «Dureza del agua»
	- ► Pulse los botones « < » o « > » para ajustar la dureza del agua.
	- ► Pulse el botón «Almacenar». En el visualizador aparece brevemente «Almacenado». «Ajustes de conservación (3/6)»
- $\mathsf{P}$   $\rightarrow$  Pulse el botón P para salir del modo de programación. «Por favor, seleccione su producto:»

En la opción del programa «Ajustes de la máquina (4/6)» / «Ahorrar energía» puede ajustarse de forma permanente un modo de ahorro de energía (Energy Save Mode, E.S.M.©):

- $\blacksquare$  «Activo»
	- U Poco después de la última preparación la IMPRESSA deja de calentar.Tras aprox. 5 min, se indica en el visualizador el mensaje «Modo ahorro».
	- Antes de la preparación de una especialidad de café, una especialidad de café con leche o agua caliente, debe calentarse la máquina.
- $\blacksquare$  «Inactivo»
	- Todas las especialidades de café, de café con leche y de agua caliente pueden prepararse sin tener que esperar.

Ejemplo: así se cambia el modo de ahorro de energía de «Activo» a «Inactivo».

Condición previa: el visualizador indica «Por favor, seleccione su producto:».

 $P \rightarrow$  Pulse el botón P.

«Estado de conservación (1/6)»

 $\textcircled{c}$   $\blacktriangleright$  Gire el Rotary Switch hasta que se indique la opción del programa «Ajustes de la máquina (4/6)».

## Modo de ahorro de energía

#### 4 Ajustes permanentes en el modo de programación

- ► Pulse el botón «Ahorrar energía». «Ahorrar energía»
- $\blacktriangleright$  Pulse el botón «Inactivo».
- ► Pulse el botón «Almacenar». En el visualizador aparece brevemente «Almacenado». «Ajustes de la máquina (4/6)»
- $\mathsf{P}$   $\rightarrow$  Pulse el botón P para salir del modo de programación. «Por favor, seleccione su producto:»
- Mediante la desconexión automática de su IMPRESSA puede ahorrar energía. Si la función está activada, su IMPRESSA se desconectará automáticamente después de la última acción realizada en la máquina, una vez transcurrido el tiempo ajustado. Desconexión automática

Puede ajustar la desconexión automática a 15 minutos, 30 minutos o 1–15 horas.

Condición previa: el visualizador indica «Por favor, seleccione su producto:».

- $P \rightarrow$  Pulse el botón P. «Estado de conservación (1/6)»
- $\circled{C}$   $\blacktriangleright$  Gire el Rotary Switch hasta que se indique la opción del programa «Ajustes de la máquina (4/6)».
	- ► Pulse el botón «Desconectar después de». «Desconectar después de»
	- ► Pulse los botones « < » o « > » para cambiar el ajuste.
	- ► Pulse el botón «Almacenar» En el visualizador aparece brevemente «Almacenado». «Ajustes de la máquina (4/6)»
- $P \rightarrow$  Pulse el botón P para salir del modo de programación. «Por favor, seleccione su producto:»

Unidad de cantidad de agua

Podrá cambiar la unidad de la cantidad de agua de «ml» a «oz».

Ejemplo: así se modifica la unidad de la cantidad de agua de «ml» a «oz».

Condición previa: el visualizador indica «Por favor, seleccione su producto:».

 $P \rightarrow$  Pulse el botón P.

«Estado de conservación (1/6)»

- $\circled{C}$   $\rightarrow$  Gire el Rotary Switch hasta que se indique la opción del programa «Ajustes de la máquina (4/6)».
	- $\blacktriangleright$  Pulse el botón «Unidades».

«Unidades»

- ► Pulse el botón «oz».
- ► Pulse el botón «Almacenar».

En el visualizador aparece brevemente «Almacenado». «Ajustes de la máquina (4/6)»

 $P \rightarrow$  Pulse el botón P para salir del modo de programación. «Por favor, seleccione su producto:»

Restablecer los ajustes de fábrica

En la opción del programa «Ajustes de la máquina (4/6)» / «Ajuste de fábrica» podrá restablecer los ajustes de fábrica de diferentes ajustes:

- «Máquina»
	- Todos los ajustes del cliente (excepto «Filtro» y «Dureza del agua») se restablecen a los ajustes de fábrica. A continuación se desconecta su IMPRESSA.
- U «Producto»
	- U Pueden restablecerse los ajustes (cantidad de agua, aroma, temperatura, etc.) de cada producto *individualmente a los* ajustes de fábrica. También se restablecerá el ajuste de fábrica del producto doble correspondiente.
- «Todos los productos»
	- Se restablecen los ajustes (cantidad de agua, aroma, temperatura, etc.) de todos los productos a los ajustes de fábrica.
- U «Ajustes de visualización»
	- U Todos los ajustes del visualizador realizados se restablecen a los valores de fábrica.

Ejemplo: así se restablecen los ajustes de fábrica de los valores de «Espresso».

Condición previa: el visualizador indica «Por favor, seleccione su producto:».

 $P \rightarrow$  Pulse el botón P.

«Estado de conservación (1/6)»

- $\textcircled{c}$   $\blacktriangleright$  Gire el Rotary Switch hasta que se indique la opción del programa «Ajustes de la máquina (4/6)».
	- ► Pulse el botón «Ajuste de fábrica». «Ajuste de fábrica»
	- ► Pulse el botón «Producto». «Producto»
	- ► Pulse el botón «Espresso». «Espresso» / «¿Desea restablecer los ajustes de fábrica del producto?»
	- $\blacktriangleright$  Pulse el botón «Sí». En el visualizador aparece brevemente «Almacenado». «Ajuste de fábrica»
- $\mathsf{P}$   $\rightarrow$  Pulse el botón P para salir del modo de programación. «Por favor, seleccione su producto:»

Idioma

En esta opción del programa podrá ajustar el idioma de su IMPRESSA.

 $\mathbf i$  Si ha elegido por error un idioma que no entiende puede volver a restablecer fácilmente los ajustes de la máquina con «English»: Pulse el botón P para acceder al modo de programación. Seleccione con el Rotary Switch © la opción del programa «5/6» y pulse el botón superior izquierdo.

Ejemplo: así se modifica el idioma de «Español» a «English». Condición previa: el visualizador indica «Por favor, seleccione su producto:».

- $P \rightarrow$  Pulse el botón P. «Estado de conservación (1/6)»
- $\circled{C}$   $\rightarrow$  Gire el Rotary Switch hasta que se indique la opción del programa «Ajustes de la máquina (5/6)».
	- ► Pulse el botón «Selección de idioma». «Selección de idioma»
- ► Pulse el botón «English». En el visualizador aparece brevemente «Saved». «Machine settings (5/6)»
- $\mathsf{P}$   $\rightarrow$  Pulse el botón P para salir del modo de programación. «Please select product:»

En esta opción del programa podrá ajustar el color de fondo del visualizador de su IMPRESSA.

Condición previa: el visualizador indica «Por favor, seleccione su producto:».

- $P \rightarrow$  Pulse el botón P. «Estado de conservación (1/6)»
- $\textcircled{c}$   $\blacktriangleright$  Gire el Rotary Switch hasta que se indique la opción del programa «Ajustes de la máquina (5/6)».
	- ► Pulse el botón «Temas de visualización». «Temas de visualización»
	- ► Pulse los botones « < » o « > » para cambiar el ajuste.
	- ► Pulse el botón «Almacenar». En el visualizador aparece brevemente «Almacenado». «Ajustes de la máquina (5/6)»
- $P \rightarrow$  Pulse el botón P para salir del modo de programación. «Por favor, seleccione su producto:»
- i El color de fondo seleccionado queda de este modo activo en la ventana de selección del visualizador con las especialidades de café.

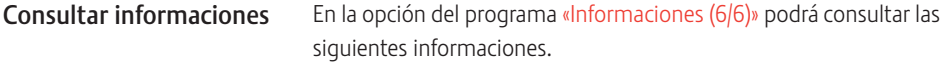

- «Contador de preparación»: cantidad de especialidades de café, de café con leche y de agua caliente
- «Contador de conservación»: estado de conservación y cantidad de programas de conservación realizados (limpieza, descalcificación, cambio de filtro)
- «Contador de días»: cantidad de especialidades de café, de café con leche y de agua caliente. Este contador puede restablecerse a cero.
- U «Versión»: versión del software

## Color de fondo del visualizador

4 Ajustes permanentes en el modo de programación

Condición previa: el visualizador indica «Por favor, seleccione su producto:».

 $P \rightarrow$  Pulse el botón P.

«Estado de conservación (1/6)»

- $\textcircled{c}$   $\blacktriangleright$  Gire el Rotary Switch hasta que se indique la opción del programa «Informaciones (6/6)».
	- ► Pulse el botón «Contador de preparación». Se indica la cantidad de especialidades de café preparadas.
- i También puede mostrar en el carrusel la cantidad de productos preparados. Para ello, gire el Rotary Switch.
	- ► Pulse el botón « L». «Informaciones (6/6)»
- E Gire el botón «Contador de días» para restablecer a cero el contador diario. Pulse a continuación el botón «L» y confirme la consulta pulsando el botón «Sí».
- $P \rightarrow$  Pulse el botón P para salir del modo de programación. «Por favor, seleccione su producto:»

## 5 Conservación

Su IMPRESSA dispone de los siguientes programas de conservación integrados:

- $\blacksquare$  Enjuagar la máquina («Enjuague café»)
- Enjuagar el vaporizador Cappuccino («Enjuague sistema de leche»)
- Limpiar el vaporizador Cappuccino («Limpieza sistema de leche»)
- Cambiar el filtro («Cambio del filtro») (sólo si está activado el filtro)
- $\blacksquare$  Limpiar la máquina («Limpieza»)
- Descalcificar la máquina («Descalcificación»)
- E Realice la limpieza, la descalcificación, la limpieza del sistema de leche o el cambio de filtro cuando le sea solicitado.
- $\bullet$  Pulsando el botón P puede acceder al resumen de los programas de conservación («Estado de conservación (1/6)»). Según el estado de la barra puede determinar el programa de conservación que se solicita. Cuando una de las barras esté completamente roja, su IMPRESSA requerirá el programa de conservación correspondiente.
- **i** Su IMPRESSA no va a solicitar que limpie el sistema de leche. Por motivos de higiene, realice una limpieza del sistema de leche diariamente cada vez que prepare leche.

Podrá activar el proceso de enjuague manualmente en cualquier momento.

Condición previa: el visualizador indica «Por favor, seleccione su producto:».

- $\blacktriangleright$  Coloque un recipiente debajo de la salida de café.
- $P \rightarrow$  Pulse el botón P. «Estado de conservación (1/6)»
	- ► Pulse el botón «Enjuague café». «La máquina se enjuaga.», sale agua por la salida de café. El enjuague se detiene automáticamente. En el visualizador aparece «Por favor, seleccione su producto:».

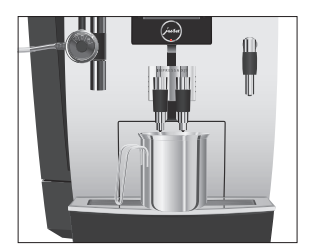

Enjuagar la máquina

#### 5 Conservación

## Enjuagar el vaporizador Cappuccino

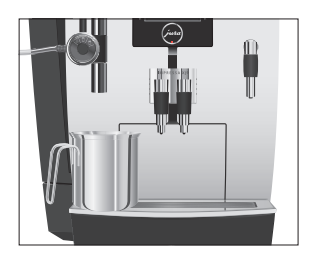

## Limpiar el vaporizador Cappuccino

Después de cada preparación de leche, la IMPRESSA requiere un enjuague del sistema de leche.

Condición previa: el visualizador indica «Enjuagar sistema de leche».

- $\blacktriangleright$  Coloque un recipiente debajo del vaporizador Cappuccino.
- **t**  $\bullet$  Pulse el Rotary Switch. «El sistema de leche se enjuaga.», sale agua por el vaporizador Cappuccino. El enjuague se detiene automáticamente, en el visualizador

aparece «Por favor, seleccione su producto:».

Para un funcionamento siempre impecable del vaporizador Cappuccino, es estrictamente necesario limpiarlo diariamente si ha preparado leche. Su IMPRESSA no va a solicitar que limpie el vaporizador Cappuccino.

#### ATENCIÓN

El empleo de productos limpiadores incorrectos puede hacer que aparezcan residuos en el agua o se produzcan daños en la máquina.

- $\blacktriangleright$  Utilice exclusivamente productos de conservación originales JURA.
- **i** Podrá adquirir el detergente Cappuccino JURA en comercios especializados.

Condición previa: el visualizador indica «Por favor, seleccione su producto:».

 $P \rightarrow$  Pulse el botón P.

«Estado de conservación (1/6)»

- ► Pulse el botón «Limpieza sistema de leche». «Producto limpiador sistema de leche»
- Elene un recipiente con 250 ml de agua fresca y añada un tapón de detergente Cappuccino.
- T Sumerja el tubo de leche en el recipiente.
- Gire la rueda de ajuste del vaporizador Cappuccino a la posición Espuma de leche  $\widehat{\mathbb{U}}$  o Leche  $\overline{\mathbb{U}}$ .

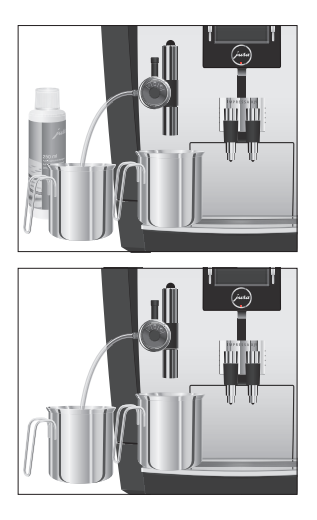

Desmontar y enjuagar el vaporizador Cappuccino

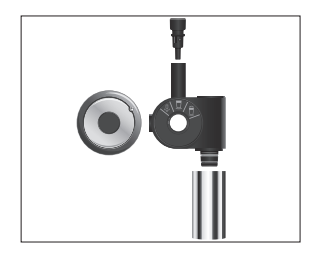

## Colocar y activar el filtro

- $\triangleright$  Coloque otro recipiente debajo del vaporizador Cappuccino.
- ► Pulse el botón «Más».

«El sistema de leche se limpia.», sale agua por el vaporizador Cappuccino.

«Agua para limpieza sistema de leche»

- $\blacktriangleright$  Enjuague a fondo el recipiente, llénelo de 250 ml de agua fresca y sumerja el tubo de leche en el mismo.
- $\triangleright$  Vacíe el otro recipiente y vuelva a colocarlo debajo del vaporizador Cappuccino.
- ► Pulse el botón «Más».

«El sistema de leche se limpia.», el vaporizador Cappuccino y el tubo se enjuagan con agua fresca.

En el visualizador aparece «Por favor, seleccione su producto:».

- $\blacktriangleright$  Tire ligeramente del vaporizador Cappuccino.
- $\blacktriangleright$  Desmonte completamente el vaporizador Cappuccino.
- $\blacktriangleright$  Enjuague a fondo todas las piezas del vaporizador Cappuccino con agua corriente.
- ▶ Vuelva a ensamblar el vaporizador Cappuccino.
- *i* Compruebe siempre que todos los componentes estén ensamblados correcta y firmemente para que el vaporizador Cappuccino pueda funcionar de forma óptima.
	- ► Encájelo en la pieza de conexión.

Su IMPRESSA ya no necesitará descalcificación si emplea el cartucho de filtro CLARIS Pro Blue. Recomendamos el uso de cartuchos de filtro a partir de una dureza del agua de 10° dH. Si no sabe la dureza del agua que va a usar, la puede determinar antes que nada (véase Capítulo 1 «Preparación y puesta en funcionamiento – Determinar la dureza del agua»).

Si durante la primera puesta en funcionamiento todavía no ha activado el cartucho de filtro, puede hacerlo a continuación.

i Realice el proceso «Colocar el filtro» sin interrupción. De este modo garantizará el funcionamiento óptimo de su IMPRESSA.

Condición previa: el visualizador indica «Por favor, seleccione su producto:».

- $P \rightarrow$  Pulse el botón P. «Estado de conservación (1/6)»
- $\textcircled{f}$   $\blacktriangleright$  Gire el Rotary Switch hasta que se indique la opción del programa «Ajustes de conservación (3/6)».
	- ► Pulse el botón «Filtro»

#### «Filtro»

- ► Pulse el botón «Activo».
- ► Pulse el botón «Almacenar». En el visualizador aparece brevemente «Almacenado».

#### «Por favor, coloque el filtro.»

- $\triangleright$  Retire el depósito de agua y vacíelo.
- T Abra el portafiltros e introduzca el cartucho de filtro en el depósito de agua ejerciendo una ligera presión.
- $\blacktriangleright$  Cierre el portafiltros. Éste encaja audiblemente.
- El efecto del filtro se agota después de dos meses. Ajuste la duración con ayuda del disco indicador de fecha en el portafiltros del depósito de agua.
	- ► Llene el depósito de agua con agua fresca y fría, y vuelva a colocarlo.
	- $\blacktriangleright$  Coloque un recipiente debajo del vaporizador de agua caliente.

► Pulse el botón «Más».

«Filtro se enjuaga.», sale agua por el vaporizador de agua caliente.

- Puede interrumpir cuando lo desee el enjuague del filtro pulsando cualquier botón. Pulse el Rotary Switch  $\circledcirc$  para continuar con el enjuague del filtro.
- i El agua puede presentar una ligera coloración. Esta coloración no es ni insalubre ni afecta al sabor.

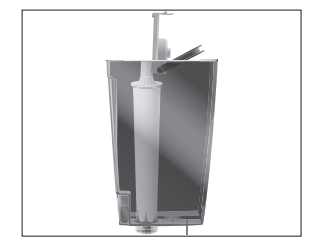

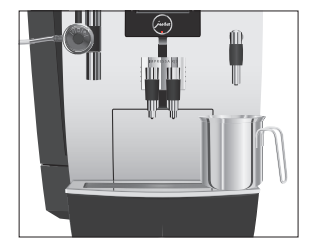

El enjuague del filtro se detiene automáticamente. La máquina se calienta. «Por favor, seleccione su producto.» Su IMPRESSA está de nuevo lista para funcionar.

#### Cambiar el filtro

- i El efecto del filtro se agota después de haber pasado 120 litros de agua por el mismo. Su IMPRESSA solicita un cambio del filtro.
- El efecto del filtro se agota después de dos meses. Ajuste la duración con ayuda del disco indicador de fecha en el portafiltros del depósito de agua.
- i Si no está activado el cartucho de filtro CLARIS Pro Blue en el modo de programación, no aparecerá ninguna solicitud para cambiar el filtro.

Condición previa: el visualizador indica «Por favor, seleccione su producto:». Adicionalmente se indicará el símbolo  $\Lambda$ .

- $P \rightarrow$  Pulse el botón P.
	- «Estado de conservación (1/6)»
	- ► Pulse el botón «Cambio del filtro» «Cambio del filtro»
- $\mathbf i$  Si aún no desea iniciar el cambio del filtro, pulse el botón « $\mathsf t$ ».
	- ► Pulse el botón «Más».

«Cambiar el filtro»

- $\blacktriangleright$  Retire el depósito de agua y vacíelo.
- Abra el portafiltros y retire el cartucho de filtro CLARIS Pro Blue antiguo.
- $\blacktriangleright$  Introduzca el cartucho de filtro nuevo en el depósito de agua ejerciendo una ligera presión.
- $\blacktriangleright$  Cierre el portafiltros. Éste encaja audiblemente.
- Elene el depósito de agua con agua fresca y fría, y vuelva a colocarlo.

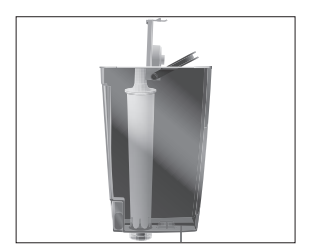

#### 5 Conservación

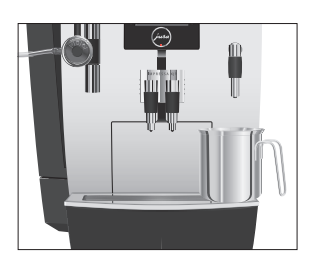

 $\triangleright$  Coloque un recipiente (de mínimo 500 ml) debajo del vaporizador de agua caliente.

► Pulse el botón «Más».

«Filtro se enjuaga.», sale agua por el vaporizador de agua caliente.

- **i** Puede interrumpir cuando lo desee el eniuague del filtro pulsando cualquier botón. Pulse el Rotary Switch @ para continuar con el enjuague del filtro.
- i El agua puede presentar una ligera coloración. Esta coloración no es ni insalubre ni afecta al sabor.

El enjuague del filtro termina automáticamente después de aprox. 500 ml. La máquina se calienta. En el visualizador aparece «Por favor, seleccione su producto:».

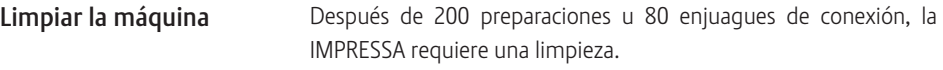

El empleo de productos limpiadores incorrectos puede hacer que aparezcan residuos en el agua o se produzcan daños en la máquina. ATENCIÓN

- Utilice exclusivamente productos de conservación originales JURA.
- $\mathbf i$  El programa de limpieza dura aproximadamente 20 minutos.
- i No interrumpa el programa de limpieza. La calidad de la limpieza se vería afectada por ello.
- $\mathbf{i}$  Las pastillas de limpieza JURA pueden adquirirse en comercios especializados.

Condición previa: el visualizador indica «Por favor, seleccione su producto:». Adicionalmente se indicará el símbolo  $\Lambda$ .

- $P \rightarrow$  Pulse el botón P. «Estado de conservación (1/6)»
	- ► Pulse el botón «Limpieza». «Limpieza»
- $\mathbf i$  Si aún no desea iniciar la limpieza, pulse el botón « $\mathsf t$ ».
- ► Pulse el botón «Más». «Vaciar la bandeja recogegotas.»
- $\triangleright$  Vacíe la bandeja recogegotas y el depósito de posos y vuelva a colocarlos.

«Por favor, pulse el Rotary Switch.»

- $\triangleright$  Coloque un recipiente debajo de la salida de café y otro debajo del vaporizador Cappuccino.
- **t**  $\rightarrow$  Pulse el Rotary Switch.

«Máquina limpiando.», sale agua por la salida de café.. El proceso se interrumpe, «Introducir pastilla de limpieza».

- Abra la tapa del embudo de llenado para café molido.
- T Introduzca una pastilla de limpieza JURA en el embudo de llenado.
- Cierre la tapa del embudo de llenado. «Por favor, pulse el Rotary Switch.»
- **t**  $\rightarrow$  Pulse el Rotary Switch. «Máquina limpiando.», sale varias veces agua por la salida de café y el vaporizador Cappuccino.
	- El proceso se interrumpe, «Vaciar la bandeja recogegotas.».
	- $\triangleright$  Vacíe la bandeja recogegotas y el depósito de posos y vuelva a colocarlos.

La limpieza ha concluido. Su IMPRESSA está de nuevo lista para funcionar.

La IMPRESSA se calcifica debido al uso y solicita automáticamente una descalcificación. La calcificación depende del grado de dureza del agua. Descalcificar la máquina A ATENCIÓN

El producto descalcificador puede provocar irritaciones en la piel y en los ojos.

- $\blacktriangleright$  Evite el contacto con la piel y los ojos.
- $\blacktriangleright$  Elimine el producto descalcificador enjuagando con agua limpia. Consultar a un médico después de un contacto con los ojos.

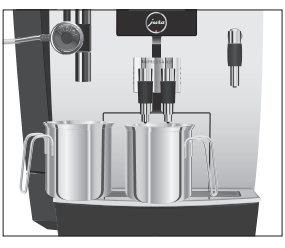

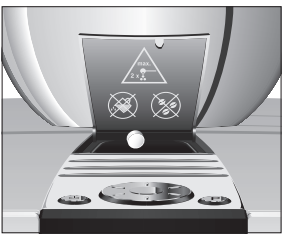

J.

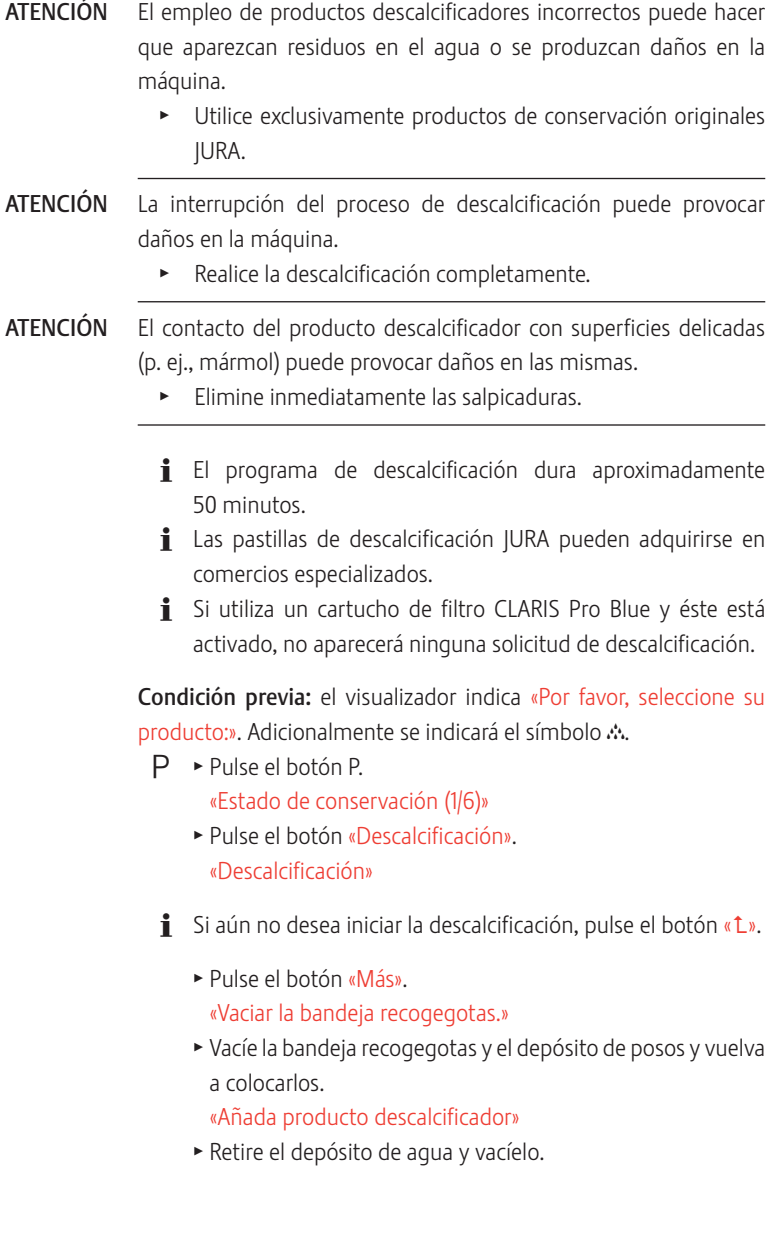

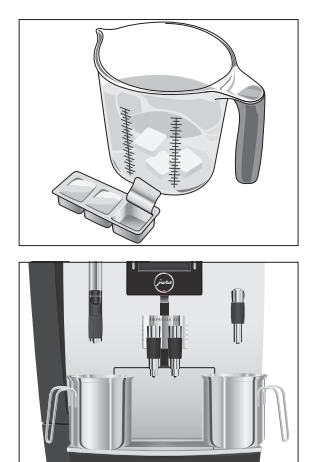

- $\triangleright$  Disuelva por completo 3 pastillas de descalcificación JURA en un recipiente con 600 ml de agua. Este proceso puede tardar algunos minutos.
- Elene el depósito de agua vacío con la solución y vuelva a colocarlo.

«Por favor, pulse el Rotary Switch.»

- ► Retire el vaporizador Cappuccino.
- $\blacktriangleright$  Coloque un recipiente debajo de la pieza de conexión del vaporizador Cappuccino y otro debajo del vaporizador de agua caliente.
- **t**  $\bullet$  Pulse el Rotary Switch.

«La máquina se descalcifica.», sale agua varias veces por la pieza de conexión del vaporizador Cappuccino y del vaporizador de agua caliente.

El proceso se interrumpe, «Vaciar la bandeja recogegotas.».

- ▶ Vacíe ambos recipientes.
- $\triangleright$  Vacíe la bandeja recogegotas y el depósito de posos y vuelva a colocarlos.

«Por favor, llene el depósito de agua.»

- $\blacktriangleright$  Retire el depósito de agua y enjuáguelo a fondo.
- Llene el depósito de agua con agua fresca y fría, y vuelva a colocarlo.

### «Por favor, pulse el Rotary Switch.»

- ► Vuelva a colocar el vaporizador Cappuccino.
- $\blacktriangleright$  Coloque un recipiente debajo del vaporizador Cappuccino así como otro debajo de la salida de café y del vaporizador de agua caliente.
- **t**  $\bullet$  Pulse el Rotary Switch.

«La máquina se descalcifica.», sale agua varias veces por el vaporizador de agua caliente y el vaporizador Cappuccino. «La máquina se calienta.», «La máquina se enjuaga.», sale agua por la salida de café.

El proceso se detiene automáticamente, «Vaciar la bandeja recogegotas.».

 $\triangleright$  Vacíe la bandeja recogegotas y el depósito de posos y vuelva a colocarlos.

La descalcificación ha concluido. Su IMPRESSA está de nuevo lista para funcionar.

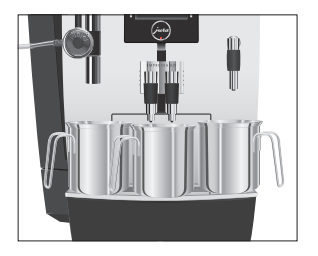

#### 5 Conservación

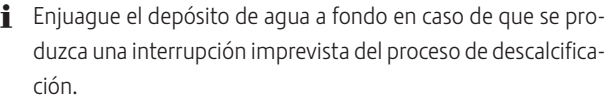

El café en grano puede presentar una ligera capa de grasa que permanecerá adherida a las paredes del recipiente de café en grano. Estos residuos pueden afectar negativamente al resultado de la preparación de café. Por este motivo, limpie de vez en cuando el recipiente de café en grano. Limpiar el recipiente de café en grano

#### Condición previa: el visualizador indica «Llenar recipiente de café en grano.».

- $\circlearrowleft$   $\rightarrow$  Desconecte la máquina con el botón de mando marchal parada.
- **3**  $\bullet$  Desconecte su máquina mediante el interruptor de alimentación.
	- $\blacktriangleright$  Retire la tapa de protección de aroma.
	- Limpie el recipiente de café en grano con un paño seco y suave.
	- Rellene el recipiente con café en grano y cierre la tapa de protección de aroma.

El depósito de agua puede calcificarse. Para que quede garantizado un funcionamiento correcto, debería descalcificar de vez en cuando el depósito de agua. Descalcificar el depósito de agua

- $\blacktriangleright$  Retire el depósito de agua.
- ► Si utiliza un cartucho de filtro CLARIS Pro Blue, retírelo.
- $\blacktriangleright$  Descalcifique el depósito con un producto descalcificador suave convencional, siguiendo las instrucciones del fabricante.
- $\blacktriangleright$  Enjuague a fondo el depósito de agua.
- ▶ Si utiliza un cartucho de filtro CLARIS Pro Blue, vuelva a insertarlo.
- ► Llene el depósito de agua con agua fresca y fría, y vuelva a colocarlo.

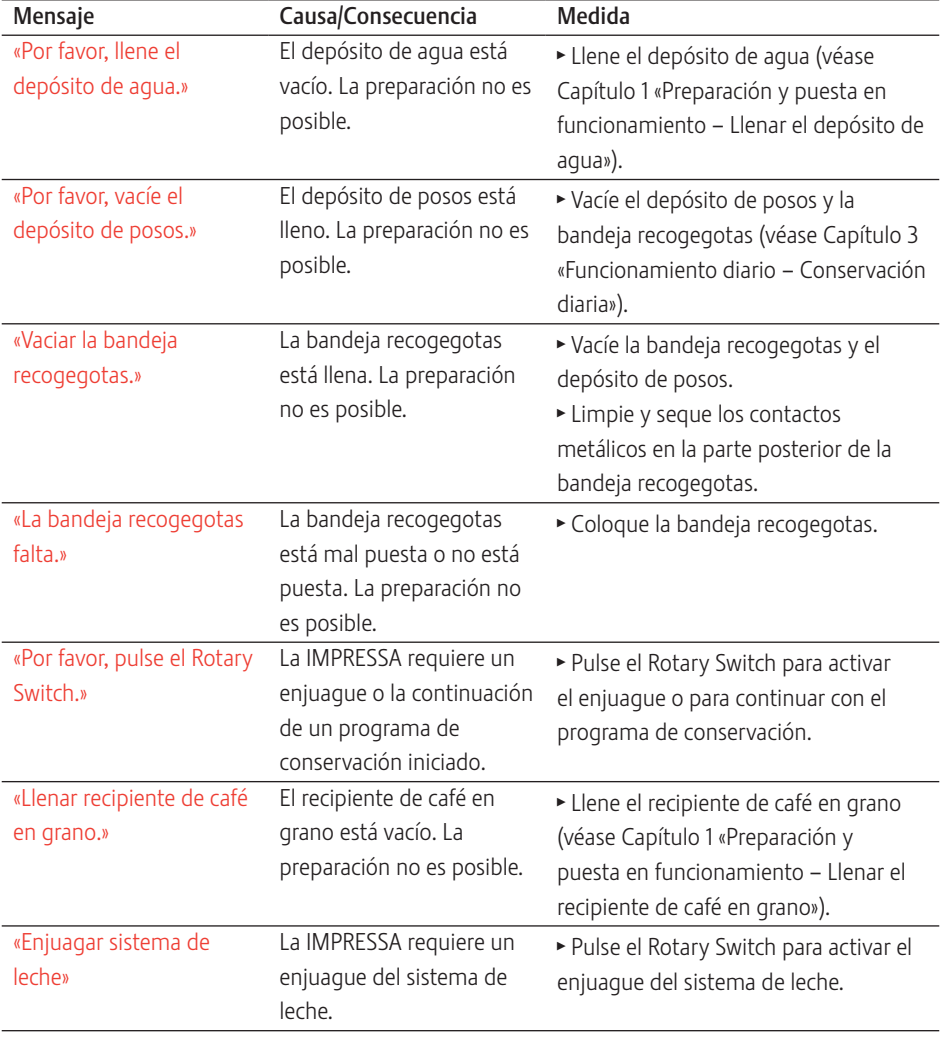

# 6 Mensajes en el visualizador

#### 6 Mensajes en el visualizador

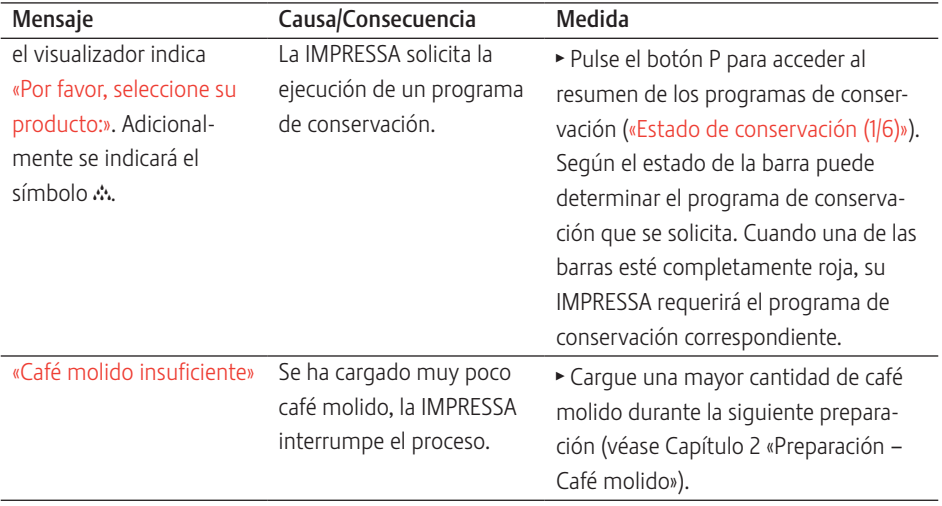

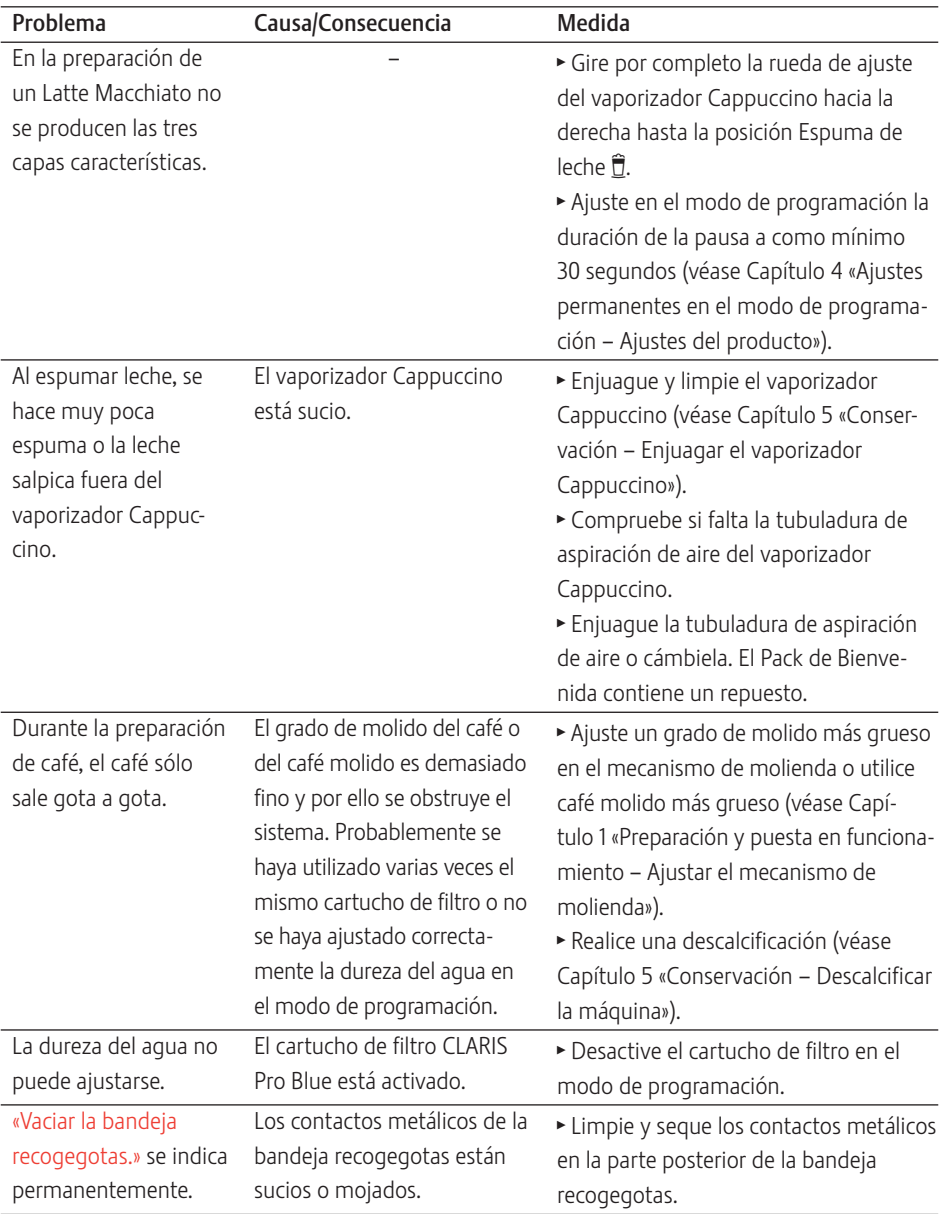

# 7 Eliminación de anomalías

#### 7 Eliminación de anomalías

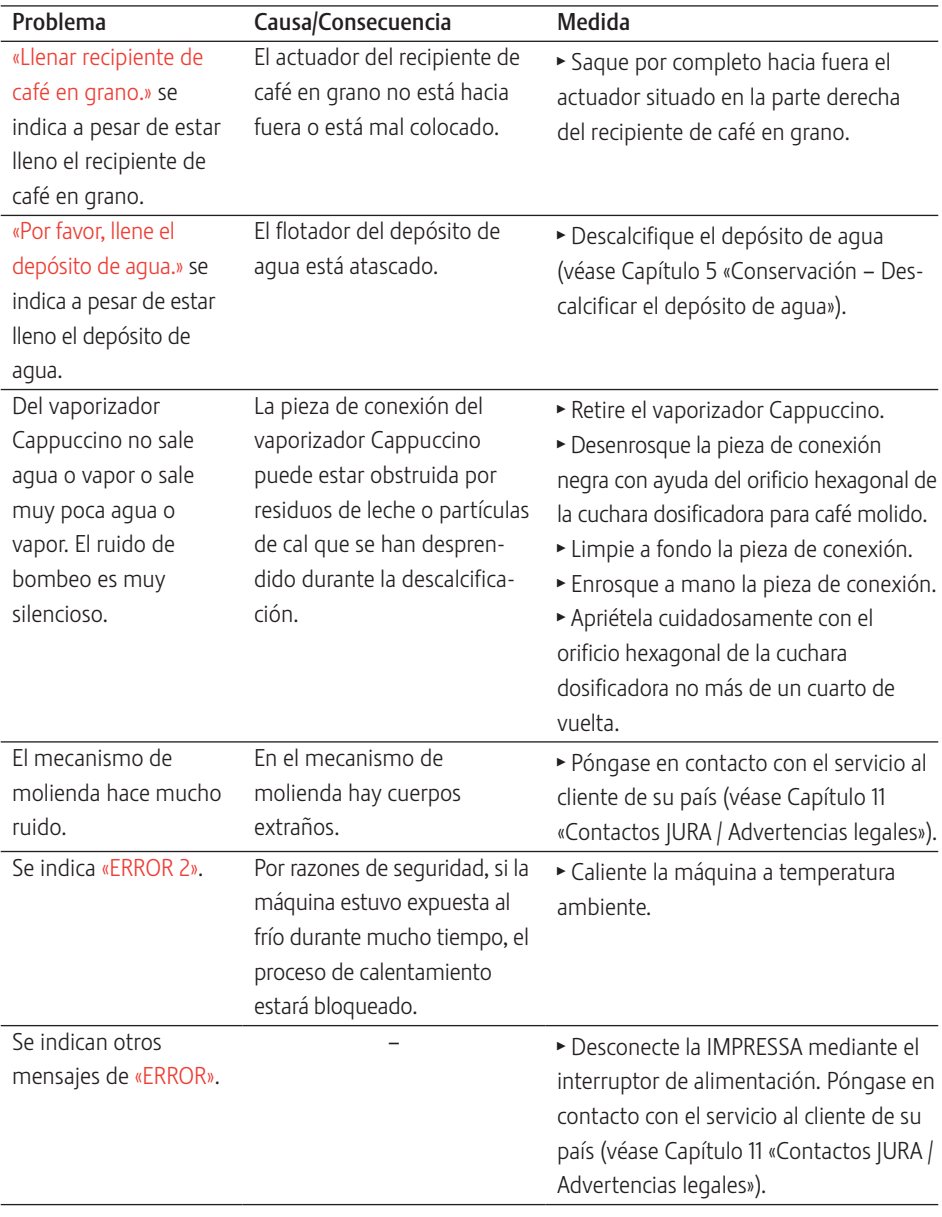

i Si no fue posible eliminar las anomalías, póngase en contacto con el servicio al cliente de su país (véase Capítulo 11 «Contactos JURA / Advertencias legales»).

# 8 Transporte y eliminación respetuosa con el medioambiente

## Transporte / Vaciar el sistema

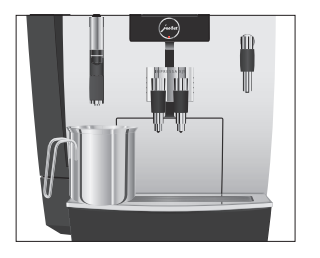

Para proteger la IMPRESSA de heladas durante el transporte, el sistema ha de vaciarse.

Condición previa: el visualizador indica «Por favor, seleccione su producto:».

- $\blacktriangleright$  Extraiga el vaporizador Cappuccino cuidadosamente hacia abajo.
- $\blacktriangleright$  Coloque un recipiente debajo de la pieza de conexión del vaporizador Cappuccino.
- ► Pulse el botón «Porción de leche». «Porción de leche», sale vapor caliente de la pieza de conexión.
- $\blacktriangleright$  Retire el depósito de agua y vacíelo.
- $\textcircled{f}$   $\blacktriangleright$  Gire el Rotary Switch hasta que se indique «60 s». Saldrá vapor de la pieza de conexión hasta que el sistema esté vacío.

«Por favor, llene el depósito de agua.»

 Q T Pulse el botón de mando marcha/parada. La IMPRESSA está desconectada.

## Eliminación

Elimine las máquinas antiguas respetando el medioambiente.  $\cancel{\mathbb{R}}$ 

Las máquinas antiguas contienen valiosos materiales reciclables que deberían destinarse al reciclado. Por este motivo, las máquinas antiguas deben eliminarse a través de sistemas de recogida apropiados.

## 9 Datos técnicos

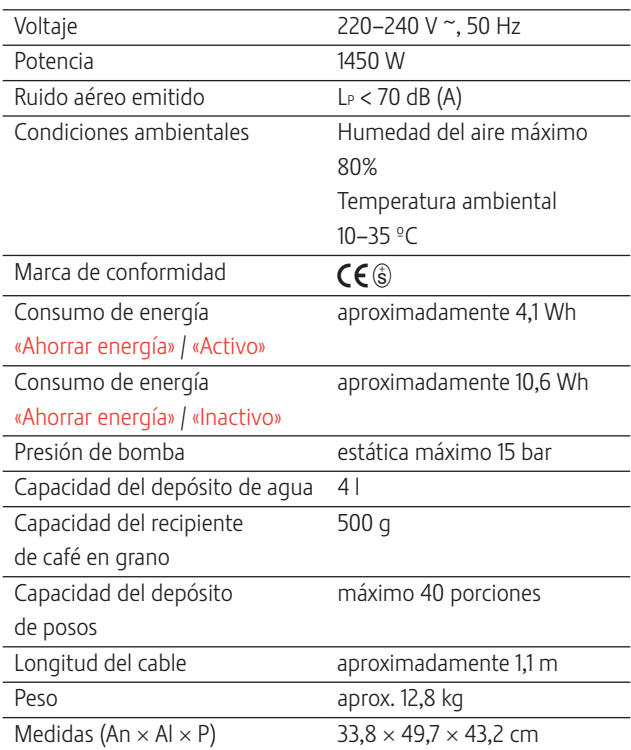

## 10 Índice alfabético

## A

Adaptar de forma permanente la cantidad de agua al tamaño de taza 20 Agua caliente 21 Ajustes Ajustes de conservación 29 Ajustes permanentes en el modo de programación 24 Ajustes de conservación 29 Ajustes de fábrica Restablecer los ajustes de fábrica 33 Ajustes del producto 26 Ajustes del visualizador 35 Ajustes permanentes en el modo de programación 24

## B

Bandeja recogegotas 4 Botón Botón de mando marcha/parada 5 Botón P (programación) 5

## $\epsilon$

Cable de alimentación 5 Café 17 Café instantáneo Café molido 19 Café molido 19 Cuchara dosificadora para café molido 4 Cappuccino 18 Cartucho de filtro CLARIS Pro Blue Cambiar 41 Colocar y activar 39 Color de fondo del visualizador 35 Conexión Máquina 22 Conservación 37 Conservación diaria 22 Consultar informaciones 35 Contactos 56 Cuchara dosificadora para café molido 4

## D

Datos técnicos 52 Depósito de agua 4 Descalcificar 46 Llenar 10

Depósito de posos 4 Descalcificar Depósito de agua 46 Máquina 43 Desconexión Máquina 23 Desconexión automática 32 Descripción de símbolos 3 Direcciones 56 Dos productos 17 Dureza del agua Ajustar la dureza del agua 30 Determinar la dureza del agua 14

## E

Eliminación 51 Eliminación de anomalías 49 Embudo de llenado Embudo de llenado para café molido 4 Enjuagar Máquina 37 Enjuague del sistema de leche Enjuagar el vaporizador Cappuccino 38 Espresso 17 Espuma de leche 18

## F

Filtro Cambiar 41 Colocar y activar 39

## G

Grado de molido Ajustar el mecanismo de molienda 14 Selector giratorio para ajuste del grado de molido 4

## I

Idioma 34 Instalar Instalar la máquina 9 Internet 9 Interruptor de alimentación 5

## J

**IURA** Contactos 56 Internet 9

## L

Latte Macchiato 18 Leche Conectar la leche 15 Leche caliente 18 Leche, caliente 18 Limpiar Máquina 42 Recipiente de café en grano 46 Limpieza del sistema de leche Limpiar el vaporizador Cappuccino 38 Línea de asistencia telefónica 56 Llenar Depósito de agua 10 Recipiente de café en grano 10

## M

Máquina Conexión 22 Descalcificar 43 Desconexión 23 Enjuagar 37 Instalar 9 Limpiar 42 Mensajes en el visualizador 47 Modo de ahorro de energía 31 Modo de programación 24 Ajustar la dureza del agua 30 Ajustes de conservación 29 Ajustes del producto 26 Color de fondo del visualizador 35 Consultar informaciones 35 Desconexión automática 32 Idioma 34 Modo de ahorro de energía 31 Restablecer los ajustes de fábrica 33 Unidad de cantidad de agua 33

## P

Página web 9 Plataforma de tazas 4 Preparación 16, 18 Agua caliente 21 Café 17 Café molido 19 Cappuccino 18 Dos especialidades de café 17

Espresso 17 Latte Macchiato 18 Leche 18 Primera puesta en funcionamiento 11 Problemas Eliminación de anomalías 49 Producto doble 17 Puesta en funcionamiento, Primera 11

## R

Recipiente de café en grano Limpiar 46 Llenar 10 Recipiente de café en grano con tapa de protección de aroma 4 Rotary Switch 5

## S

Salida de café Salida de café ajustable en altura y anchura 4 Seguridad 6 Selector giratorio para ajuste del grado de molido 4 Servicio al cliente 56

## T

Tapa Depósito de accesorios 4 Depósito de agua 4 Tapa de protección de aroma Recipiente de café en grano con tapa de protección de aroma 4 Teléfono 56 Transporte 51

## $\mathbf{U}$

Unidad de cantidad de agua 33 Utilización Conforme a lo previsto 6

## $\mathbf{V}$

Vaciar el sistema 51 Vaporizador Vaporizador Cappuccino 4 Vaporizador Cappuccino 38 Vaporizador de agua caliente 4 Visualizador 5 Visualizador, mensajes 47

#### 11 Contactos JURA / Advertencias legales

# 11 Contactos JURA / Advertencias legales

### Su servicio técnico de JURA

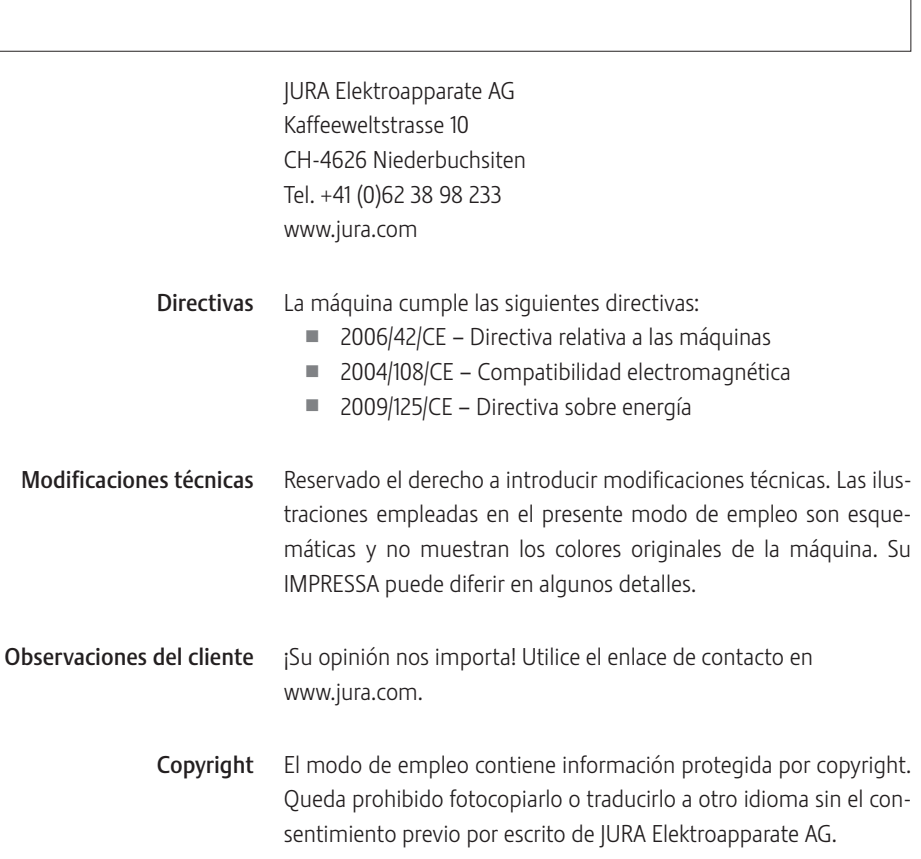